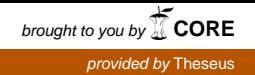

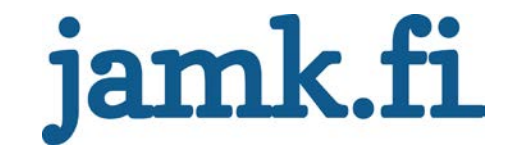

### **Yrityksen verkkosivujen uudistaminen**

Joonas Ojala

Opinnäytetyö Toukokuu 2017 Tekniikan ja liikenteen ala Insinööri (AMK), mediatekniikan koulutusohjelma

Jyväskylän ammattikorkeakoulu JAMK University of Applied Sciences

i<br>L

## jamk.fi

#### **Kuvailulehti**

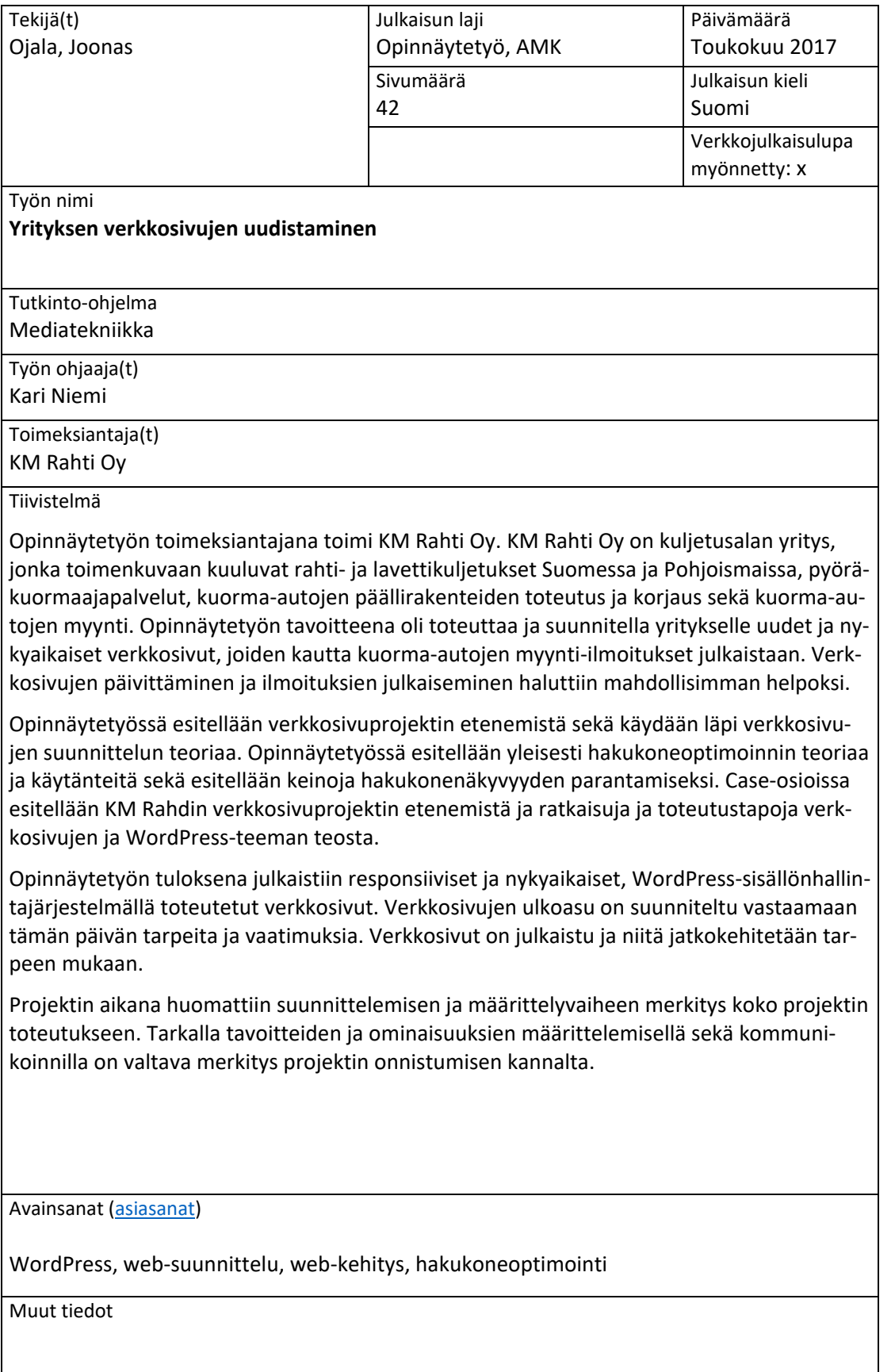

## jamk.fi

#### **Description**

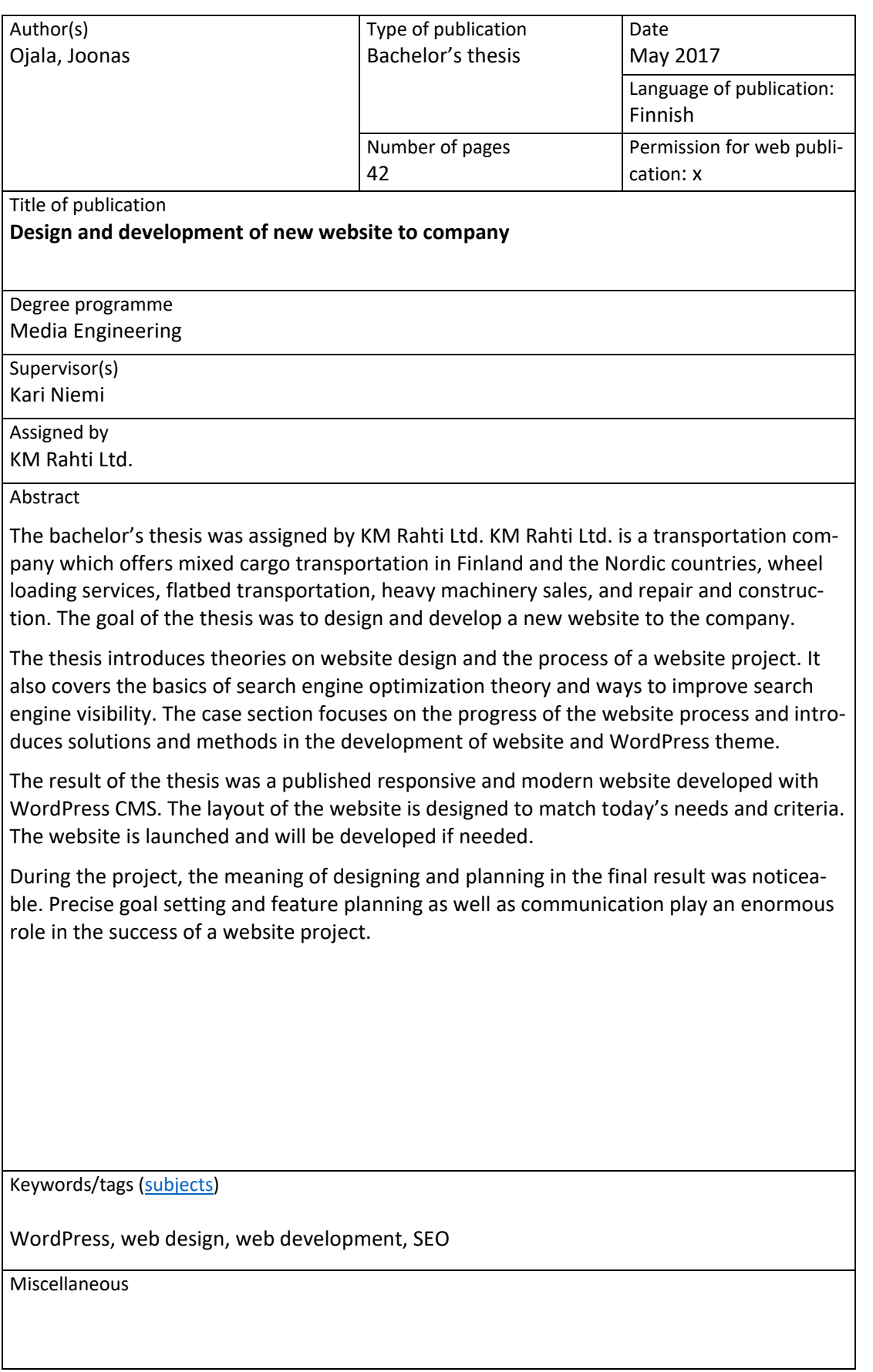

#### Sisältö

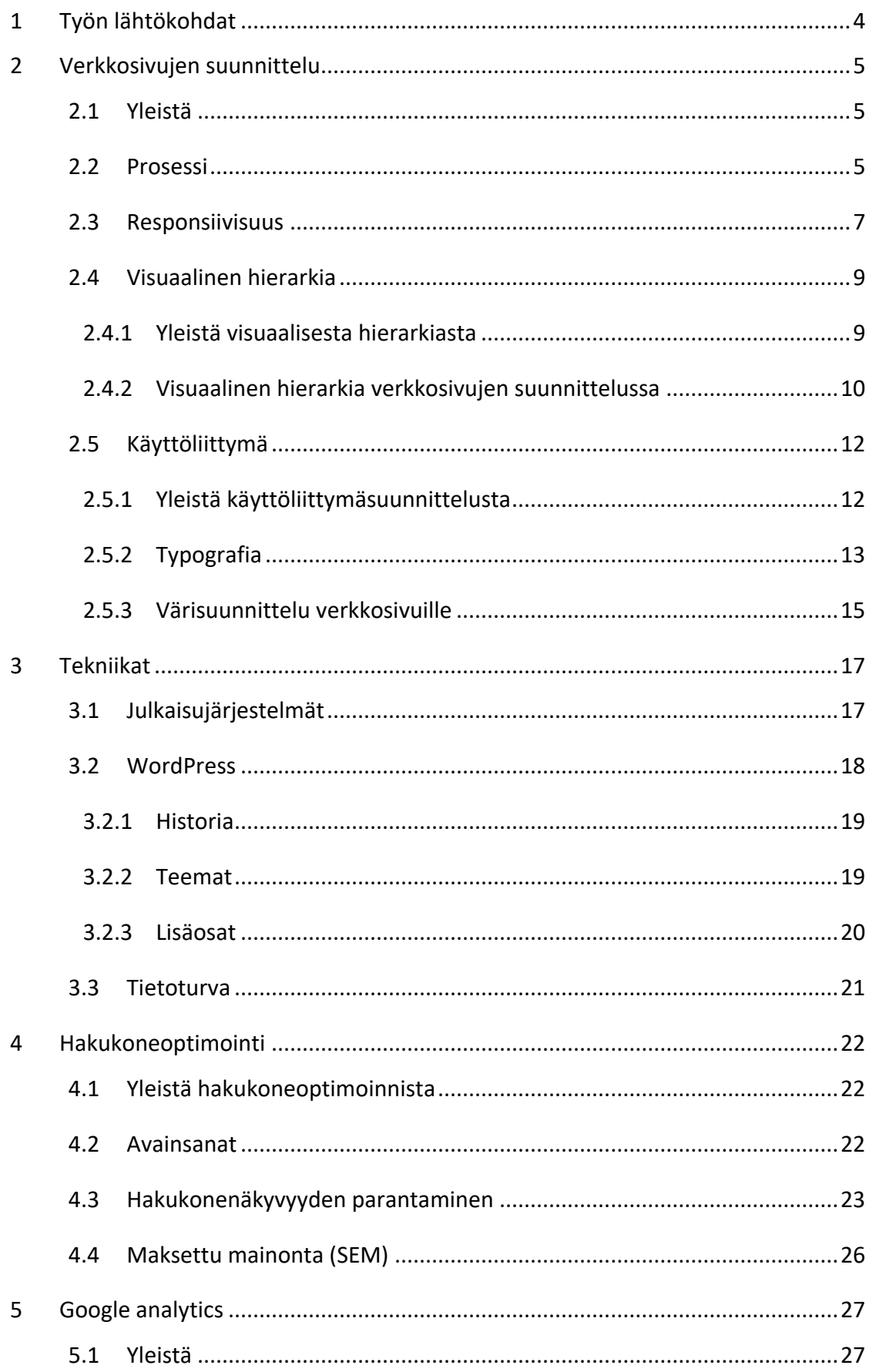

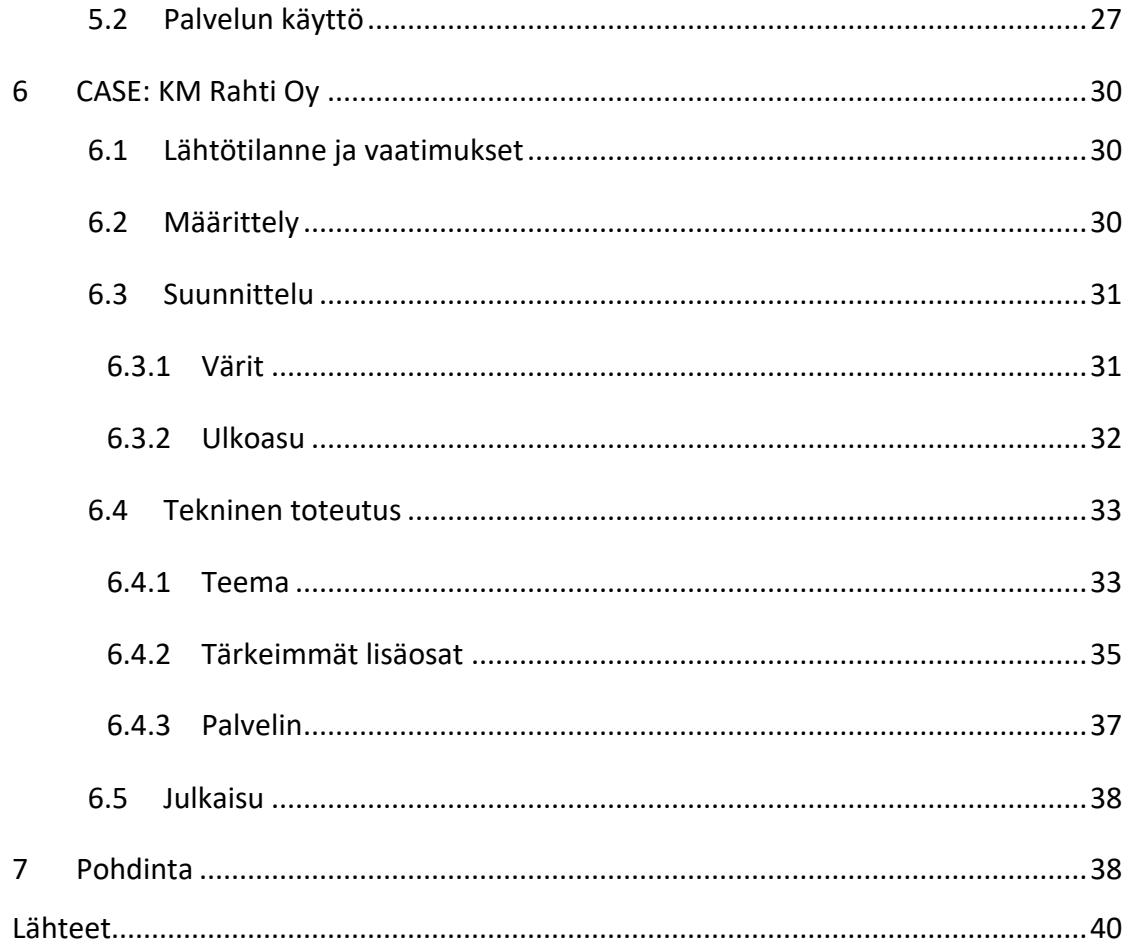

#### **Kuviot**

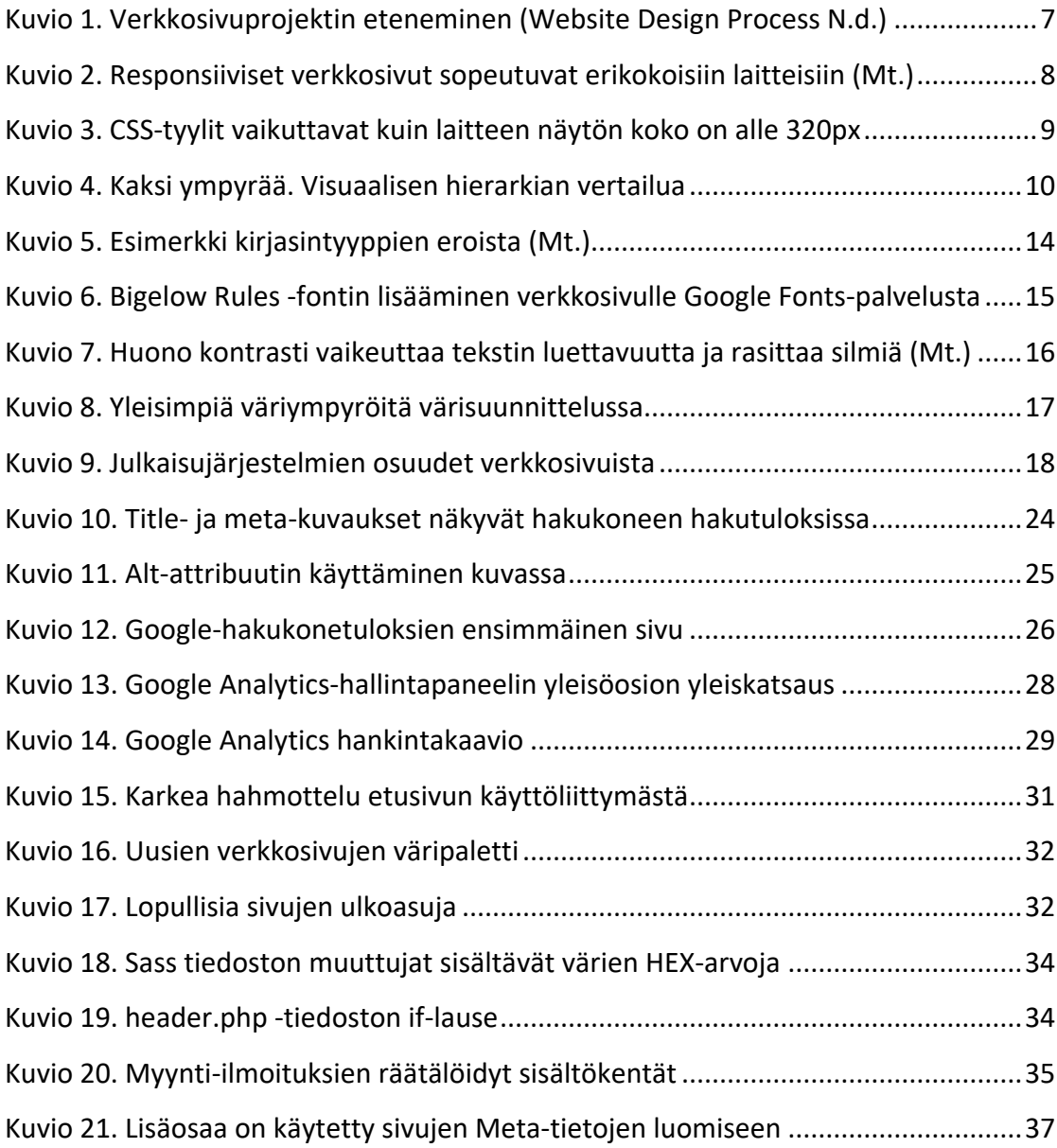

#### <span id="page-6-0"></span>**1 Työn lähtökohdat**

Opinnäytetyön toimeksiantaja oli kuljetus ja raskaankaluston yritys KM Rahti Oy. KM Rahti työllistää yli 30 henkilöä, ja yrityksen toimialaan kuuluu kappaletavarakuljetukset Suomessa ja Pohjoismaissa, pyöräkuormaajapalvelut, lavettikuljetukset ja raskaan kaluston myynti, huolto ja korjaus.

Yrityksen kasvaessa sen verkkosivut olivat jääneet kehityksestä jälkeen. Vanhat verkkosivut eivät soveltuneet enää hyvin erikokoisille laitteille ja näytöille, ja verkkosivut olivat vaikeat ylläpidettävät. Varsinkin verkkosivujen kautta käytävä kuorma-autojen myynti-ilmoituksien lisääminen oli monimutkaista ja epäloogista ylläpitäjille sekä hakukoneoptimointia ajatellen.

Projektin tavoitteena oli luoda KM Rahti Oy:lle uudet, nykyaikaiset ja skaalautuvat verkkosivut sekä parannella verkkosivujen hakukonenäkyvyyttä. Tärkeimpinä vaatimuksia verkkosivuille olivat visuaalisuus, helppokäyttöisyys ja ylläpidettävyys.

Opinnäytetyössä käsiteltiin verkkosivujen suunnitteluprosessia, suunnittelutyötä ja verkkosivujen toteutusta suunnittelusta aina julkaisuun asti. Opinnäytetyössä tutustuttiin erilaisiin visuaalisen suunnittelun sääntöihin ja normeihin, hakukoneoptimoinnin perusteisiin sekä julkaisujärjestelmien toimintaan ja perusteisiin.

#### <span id="page-7-0"></span>**2 Verkkosivujen suunnittelu**

#### <span id="page-7-1"></span>**2.1 Yleistä**

Verkkosivujen ensisijaisena tehtävänä on lisätä verkkosivujen omistajan, esimerkiksi yrityksen, tunnettavuutta ja esitellä sen palveluita ja tuotteita. Verkkosivuilta on hyvä löytyä kaikki oleellinen tieto helposti ja loogisesti. Sivuston tulee olla myös visuaalisesti houkutteleva ja miellyttävä, että kävijä viihtyy sivuilla ja löytää tarvitsemansa. Sivuston suunnittelu on hyvä aloittaa määrittämällä sen käyttötarkoitusta ja kohderyhmää. Suunnitteluvaiheessa on hyvä miettiä esimerkiksi mitä kuluttajan tai käyttäjän halutaan verkkosivuilta löytävän, tai ketkä ovat verkkosivuston kohderyhmää. (Karukka & Inkilä 2013.)

Sivuston ensivaikutelma on erittäin tärkeä, joka kannattaa ottaa suunnitteluvaiheessa erityisesti huomioon. Tyypillinen käyttäjä vain silmäilee verkkosivuja nopeasti läpi, pysähtymättä tutkimaan sisältöä sen tarkemmin, jos se ei ole herättänyt mielenkiintoa visuaalisesti tai sisällöllisesti. Navigoinnin helppous ja intuitiivinen käyttöliittymä parantavat käyttökokemusta ja viihtyvyyttä sivuilla. Helppo ja looginen navigaatio helpottaa sivujen selaamista ja ohjaa kävijän kulkua. Laajoissa kokonaisuuksissa verkkosivujen sisäinen hakukone on hyvä olla selkeä ja toimiva, jotta käyttäjä pystyy halutessaan etsimään tarvitsemaansa tietoa haun kautta. (Mt.)

#### <span id="page-7-2"></span>**2.2 Prosessi**

Uusien verkkosivujen suunnitteleminen yleensä aloitetaan, kun yrittäjä huomaa omien verkkosivujen olevan vanhanaikaiset ja ajasta jälkeenjääneet. Sivut saattavat sisältää vanhentunutta teknologiaa, jota ei enää tueta ja jonka takia hakukoneet ovat alkaneet hylkiä sivustoa hakutuloksissa. Tämän vuoksi verkkosivut ovat alkaneet menettää kävijöitä ja potentiaalisia asiakkaita. Verkkosivujen sisältö ei vastaa enää kävijöiden tarpeita ja käyttäytymistä. Yrittäjä alkaa miettimään, millaisia ominaisuuksia sivuilla olisi hyvä olla, ja mitkä asiat eivät enää toimi. Yrittäjä ottaa yhteyttä verkkosivuja toteuttavaan yritykseen, josta lähtee käyntiin verkkosivujen kehitysprosessi yhdessä yrittäjän ja verkkosivujen toimittajan kanssa.

Verkkosivuprojekti etenee yleensä vaiheittain. Karkeasti prosessin voi jakaa viiteen vaiheeseen. (Reimer 2011.)

- 1. Määrittely
- 2. Suunnittelu
- 3. Tekninen toteutus
- 4. Julkaisu
- 5. Julkaisun jälkeiset toimenpiteet

**Määrittely** on projektin kannalta kaikkein tärkein vaihe. Määrittelyvaiheen aikana päätetyt ja kartoitetut asiat viitoittavat suunnan koko projektille, jotka vaikuttavat verkkosivujen julkaisuun asti. Tämä on myös se vaihe, jonka aikana asiakkaan panosta tarvitaan kaikkein eniten. Määrittelyn aikana selvitetään verkkosivujen tavoitteita ja asiakaskuntaa sekä kartoitetaan tarvittavat ominaisuudet ja niiden toteutustavat. Vaiheen aikana mietitään myös verkkosivujen sivustokarttaa sekä sovitaan aikataulusta ja solmitaan tarvittavat sopimukset. (Mt.)

**Suunnittelu**vaiheen aikana aloitetaan määrittelyvaiheen ideoiden ja ajatuksien pohjalta suunnittelemaan sivujen rakennetta ja visuaalista suuntaa. Suunnitteluvaihe aloitetaan yleensä hahmottelemalla niin sanottuja rautalankamalleja, jotka voivat olla kynällä piirrettyjä versioita siitä, miltä sivupohjat voisivat näyttää. Rautalankamallien jälkeen siirrytään tarkempaan suunnitteluun. Suunnitteluvaiheen aikana on vielä helppo lisätä tai muokata toiminnollisuuksia. Kun kumpikin osapuoli on tyytyväinen suunnitteluvaiheen tuloksiin, aloitetaan sivuston koodaaminen. (Mt.)

**Tekninen toteutus** sisältää yleensä sivuston koodaamisen ja sisällän syöttämisen. On suositeltavaa pitää koodi hyvin kommentoituna ja järkevästi jäsenneltynä jatkokehitystä ja myöhempää käyttöä varten. Toteutustapoihin on olemassa monia erilaisia vaihtoehtoja, joka määräytyy pitkälti julkaisujärjestelmän mukaan. Määrittelyvaiheen aikana yleensä lyödään lukkoon toteutustavat ja julkaisujärjestelmien käyttäminen. (Mt.)

**Julkaisussa** verkkosivut avataan kaikkien nähtäville. Ennen julkaisua on erityisen tärkeää suorittaa perusteellinen testaaminen eri selaimilla sekä laitteilla ja varmistaa, että kaikki toiminnallisuudet toimivat eri alustoilla niin kuin pitääkin. (Mt.)

**Julkaisun jälkeiset** vaiheet ovat esimerkiksi verkkosivujen kävijöiden seuranta ja monitorointi. Julkaisun jälkeen on suotavaa seurata kävijöiden kulkua verkkosivuilla ja tutkia poistumisprosentteja. Jos poistumisprosentti vaikuttaa olevan jollain sivulla epätavallisen suuri, esimerkiksi tietyllä käyttöjärjestelmällä, selaimella tai näyttökoolla, sivuilla saattaa silloin olla jokin virhe, joka vaatii huomiota. Julkaisun jälkeen on viimeistään hyvä keskustella asiakkaan kanssa jatkokehityksestä ja ylläpitäjän roolista. (Mt.)

Jokainen verkkosivuprojekti on kuitenkin erilainen, ja projektit eivät aina seuraa tiettyä kaavaa. Yksinkertaisimmillaan projekti voi edetä niin kutsutun vesiputousmallin mukaisesti (ks. kuvio 1). Jokainen osio seuraa toista. Kun jokin vaihe on saatu valmiiksi, siirrytään seuraavaan vaiheeseen, kunnes sivut ovat julkaisukunnossa.

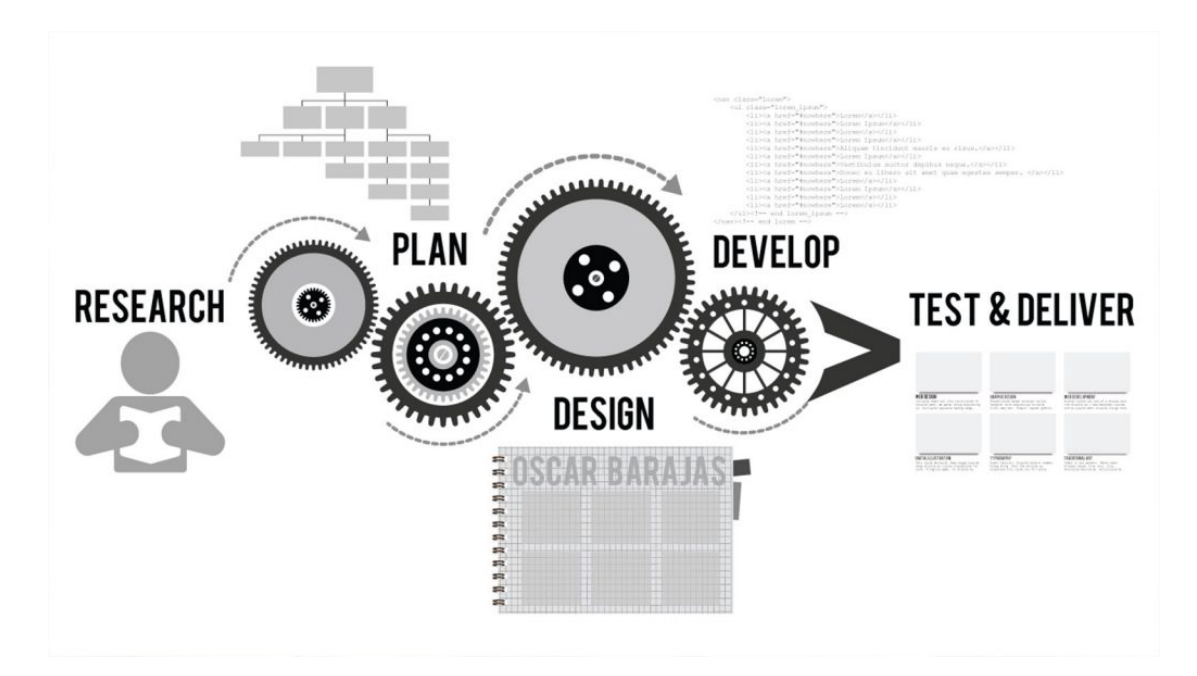

<span id="page-9-1"></span>Kuvio 1. Verkkosivuprojektin eteneminen (Website Design Process N.d.)

#### <span id="page-9-0"></span>**2.3 Responsiivisuus**

Mobiililaitteet ylittivät perinteisen tietokoneen internetin selailussa jo vuonna 2014 ja ero on siitä asti vain kasvanut. Koska tietoa haetaan yhä enemmän mobiililaitteilla, on myös verkkosivujen toimittavat hyvin erikokoisilla laitteilla. Responsiivinen verkkosivusto tarkoittaa siis verkkosivustoa, joka reagoi käyttäjän laitteen, näytönkoon

tai alustan mukaan. Lyhyesti sanottuna responsiiviset verkkosivut tarkoittavat verkkosivuja, joka sopeutuu mille tahansa näytölle (ks. kuvio 2). (Cao 2015.)

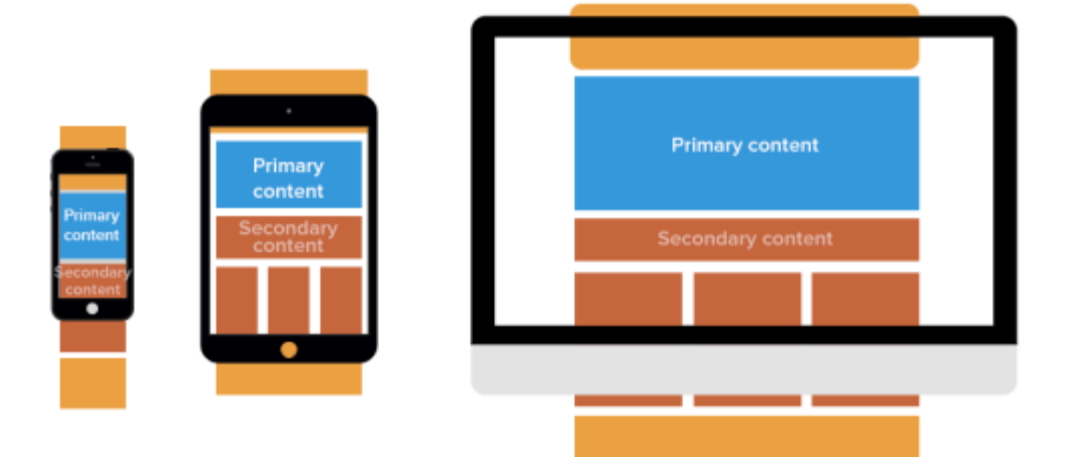

<span id="page-10-0"></span>Kuvio 2. Responsiiviset verkkosivut sopeutuvat erikokoisiin laitteisiin (Mt.)

Ennen responsiivisten verkkosivuja yleistymistä, mobiilikäyttäjille tarjottiin omia mobiilialustoille optimoituja verkkosivuja tai ohjelmaa asennettavaksi. Alustojen ja erikokoisten laitteiden tarjonta kuitenkin kasvoi koko ajan eikä jokaiselle eri näyttökoolle ollut enää mahdollista rakentaa omaa verkkosivustoa, joten responsiivinen tekniikka on helpottanut alan kehitystä.

Responsiiviset verkkosivustot perustuvat kolmeen ensisijaiseen käsitteeseen: Fluid Grid, flexible images ja media queries. (Cao 2015.)

#### **Fluid Grid**

Verkkosivujen suunnittelussa fluid grid -termillä tarkoittaan verkkosivujen sisällön näyttämiseen ja järjestämiseen apuna käytettävää CSS-kirjastoa, joka sisältää luokkia, joille on annettu suhteelliset leveydet. Responsiivisissa verkkosivuissa sisällölle ei ole asetettu kiinteitä leveyksiä, vaan kaikki leveydet ovat annettu prosentteina. (Mt.)

#### **Flexible images**

Flexible images tarkoitetaan käytännössä mitä tahansa visuaalista sisältöä tai mediaa, joka sopeutuu käyttäjän näytön mukaan. Yleensä nämä ovat kuvia, jotka ovat aseteltu gridille ja 100% leveydellä. Kuvat näkyvät kokonaan ja kuvasuhde pysyy samana, vaikka näyttöjen koot vaihtelevat. Pienemmillä näytöillä on myös suotava käyttää

pienempi resoluutioisia kuvia kuin isommilla näytöillä latausaikojen lyhentämiseen. (Mt.)

#### **Media queries**

Media queries eli mediakyselyt ovat CSS3 tekniikka, jolla voidaan luoda tyylejä laitekohtaisesti ruudun koon, leveyden tai laitteen orientaation mukaan. (Mt.) Responsiivisessa suunnittelussa on yleistä, että luodaan eri kokoisille näytöille omia tyylejä käyttäjäkokemuksen parantamiseksi. Eri tyylejä luodaan esimerkiksi mobiililaitteille, tableteille, pienille kannettaville tietokoneille ja isommille näytöille. Mediakyselyt kirjoitetaan CSS-tiedostoon (ks. kuvio 3).

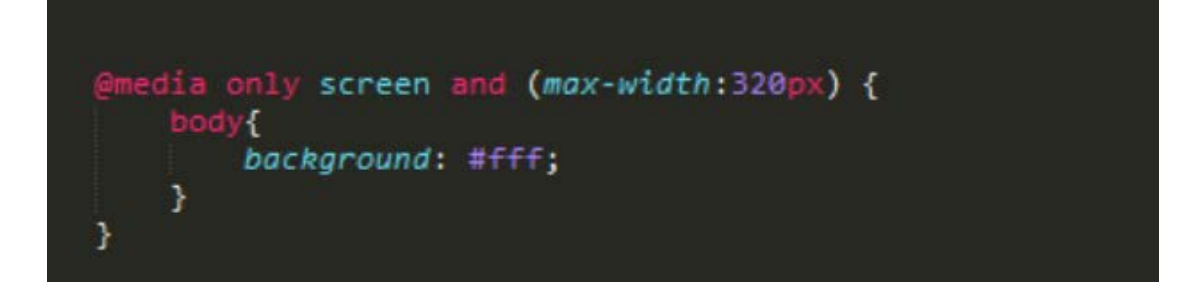

Kuvio 3. CSS-tyylit vaikuttavat kuin laitteen näytön koko on alle 320px

#### <span id="page-11-2"></span><span id="page-11-0"></span>**2.4 Visuaalinen hierarkia**

#### <span id="page-11-1"></span>**2.4.1 Yleistä visuaalisesta hierarkiasta**

Ihmisillä on taipumus järjestellä ja vertailla näkemiään asioita hierarkkisesti, esimerkiksi koon tai värin mukaan. Aivot yrittävät automaattisesti etsiä eroavaisuuksia tai järjestellä erilaisia elementtejä yhteisten tekijöiden mukaan. Esimerkiksi jos katsotaan kuviota 4, aivot eivät ainoastaan kerro, että kuvassa on kaksi ympyrää, vaan myös sen, että kuvassa toinen ympyrä on väriltään musta ja isompi kuin punainen ympyrä. Tämän tyyliset eroavaisuudet antavat suunnittelijoille mahdollisuuden erotella asioita ja elementtejä ja antaa niille ainutlaatuisia merkityksiä. (Brandon 2011.)

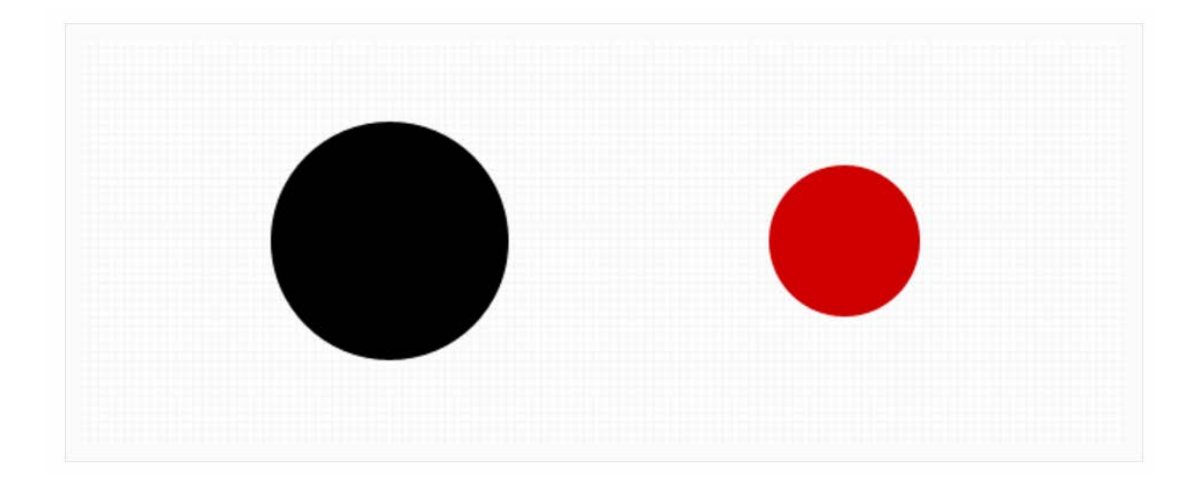

<span id="page-12-1"></span>Kuvio 4. Kaksi ympyrää. Visuaalisen hierarkian vertailua

Shillcockin mukaan hierarkia suunnittelussa voidaan kuvailla järjestelmäksi tai asiaksi, jossa suunnittelemamme elementit sijoittuvat toisiinsa tilan tai merkityksen mukaan. Hierarkian luomisella pyritään näyttämään kaikki suunnitellut elementit mahdollisimman tehokkaasti sen mukaan, kuinka tärkeitä ne ovat ja kuinka paljon niihin elementteihin halutaan kiinnittävän huomiota. (Shillcock 2013.)

#### <span id="page-12-0"></span>**2.4.2 Visuaalinen hierarkia verkkosivujen suunnittelussa**

Verkkosivujen suunnittelussa hierarkia auttaa suunnittelijaa luomaan visuaalisia elementtejä, jotka herättävät verkkosivulla vierailijan mielenkiinnon ja ohjaavat käyttäjän kulkua verkkosivuilla. Hierarkia auttaa myös päätösten tekemisessä ja auttaa ymmärtämään, miten verkkosivuilla kuuluisi toimia. (Shillcock 2013.)

Informaatioähkyssä elävät ihmiset ovat vuosikymmenen aikana tulleet erittäin tietoiseksi visuaalisesta hierarkiasta. Ilmiön huomaa varsinkin internetkäyttäytymistä tutkiessa. Verkkosivuilla surffaileva käyttäjä ei enää lue sisältöä järjestelmällisesti, vaan silmäilee sisältöä etsien hänelle sopivaa ja mielenkiintoista sisältöä ja välttelee tietoa, joka ei ole tärkeää tai mielenkiintoista. (Brandon 2011.)

Elementtien hierarkkisia eroja voidaan hahmottaa esimerkiksi koon, värien, kontrastin, asettelun ja etäisyyden avulla. (Mt.)

#### **Koko**

Isommat elementit vetävät huomion puoleensa tehokkaammin kuin pienet. Elementtien keskinäinen koko on tehokas työkalu verkkosivujen käyttäjän huomion ohjaamiseksi haluttuun kohtaan. Elementtien koon ja tärkeyden välillä on hyvä löytää sopiva suhde. (Mt.)

#### **Väri**

Väri on mielenkiitoinen keino vaikuttaa kävijään verkkosivuilla. Väreillä voidaan ohjata käyttäjää haluttuun suuntaan ja värillä voidaan myös vaikuttaa kävijän mielikuviin ja tunnelmaan sekä vahvistaa brändiä. Värejä voidaan käyttää elementtien yksilöimiseen ja erottamiseen paremmin taustasta tai elementtien luokittelemiseen. Esimerkiksi verkkosivujen napit ja painikkeet halutaan yleensä erottuvan taustasta, joten ne kuvataan eri värillä kuin tausta missä ne ovat, jotta kävijän huomio kiinnittyisi niihin paremmin. (Mt.)

#### **Kontrasti**

Kontrasti vaikuttaa elementtien välisiin suhteisiin. Dramaattinen muutos esimerkiksi tekstin värissä viestii jostain tärkeästä, joka vaatii kävijän huomiota. Tai verkkosivun taustan muuttuminen esimerkiksi vaaleasta tummaksi voi ilmaista, että verkkosivu lähestyy loppua. (Mt.)

#### **Asettelu**

Elementtien keskinäisellä asettelulla luodaan järjestystä osioiden välille ja sekä visuaalisia linjoja, joita silmä seuraa alitajuisesti edeten suunnittelijan haluamalla tavalla seuraavaan kohteeseen. Verkkosivujen suunnittelussa sivujen ylälaitaan sijoitetaan yleensä tärkeimmät tiedot, kuten esimerkiksi ostoskori, sisään- ja uloskirjautumien tai asetukset-nappi. (Mt.)

#### **Etäisyys**

Etäisyyden vaihtelua käytetään elementtien erotteluun ja keskinäiseen ryhmittelyyn. Toisiaan lähellä olevat asiat yhdistyvät helpommin kokonaisuudeksi kuin kauemmas toisistaan sijoitetut osiot. Liian tiheään aseteltuna elementit saavat sivuston näyttämään raskaalta ja sekaiselta, ja liian kauas aseteltuina elementit kuitenkin voivat menettää vaikutuksensa toisiin elementteihin, mikä saa sivuston näyttämään epätasapainoiselta. (Mt.)

#### <span id="page-14-0"></span>**2.5 Käyttöliittymä**

#### <span id="page-14-1"></span>**2.5.1 Yleistä käyttöliittymäsuunnittelusta**

Käyttöliittymäsuunnittelu voidaan karkeasti jakaa kahteen osa-alueeseen: käyttöliittymäsuunnitteluun (UI) ja käyttäjäkokemussuunnitteluun (UX), jotka yhdessä muodostavat käyttöympäristön eli käyttöliittymän verkkosivuille. Käyttöliittymän suunnitteleminen on verkkosivuprojektissa osa suunnitteluvaihetta. Hyvin suunniteltu käyttöliittymä tukee käyttäjän tarpeita ja tavoitteita. (Muranen & Harmainen n.d.)

#### **Käyttökokemussuunnittelu**

Käyttökokemuksella tarkoitetaan käyttäjän tuntemuksia, joita käyttäjä kokee palvelua käyttäessä. Käyttökokemukseen vaikuttavat palvelun ominaisuudet ja niiden toimiminen, aiemmat kokemukset palvelusta sekä palvelun sisältö. Parhaimmillaan verkkopalvelun käyttökokemus on sellainen, missä käyttäjä ei huomioi sovellusta, vaan jatkaa omien tavoitteidensa saavuttamista. (Kemppainen 2014.)

Käyttäjäkokemussuunnittelu (Eng. User Experience Design, UX) keskittyy siihen, miten käyttäjän kokemusta, esimerkiksi verkkosivuilla, voidaan parantaa ja kehittää. Käyttäjäkokemussuunnittelussa pyritään luomaan palveluiden käytöstä haluttu kokemus, jonka yleensä halutaan olla innostava ja mahdollisimman helppo. (Muranen & Harmainen n.d.)

#### **Käyttöliittymäsuunnittelu**

Käyttöliittymäsuunnittelu (Eng. User Interface Design, UI) keskittyy enemmän siihen, miten valmiin palvelun, esimerkiksi verkkosivun käyttäminen olisi mahdollisimman

helppoa ja miellyttävää. Käyttöliittymäsuunnittelussa määritellään halutut ominaisuudet ja suunnitellaan niiden toiminta sekä käyttöliittymän rakenne. (Muranen & Harmainen n.d.)

Käyttöliittymällä tarkoitetaan niitä asioita, joiden kautta käyttäjä on vuorovaikutuksessa verkkopalvelun, ohjelman tai verkkosivujen kanssa. Näitä asioita ovat esimerkiksi tekstikentät, värit, fontit ja efektit. (Virtanen 2016.)

Virtanen tiivistää hyvin käyttökokemus- ja käyttöliittymäsuunnittelun yhteen lauseeseen: Se, mitä tunteita maalaus sinussa herättää on UX, ja se, millä maalilla ja millä tekniikalla se on maalattu, on UI. Käyttöliittymä on kuitenkin tiiviisti osa käyttökokemusta. (Mt.)

#### <span id="page-15-0"></span>**2.5.2 Typografia**

Sana typografia tulee kreikan kielen sanoista typos (muoto, merkki) ja graphein (kirjoitus, kirjoittaa). Kun puhutaan typografiasta, sillä tarkoitetaan yleensä tekstin, kirjasintyyppien, kirjainten asetteluun ja väritykseen liittyvää suunnittelua sekä sommittelua. Typografian päämääränä on helpottaa viestin välittymistä ja antaa kirjoitetulle kielelle haluttu visuaalinen muoto. (Yleistä typografiasta n.d.)

#### **Typografia verkkosivujen suunnittelussa**

Suurin osa verkkosivujen sisällöstä on kirjoitettua tekstiä, joten typografialla on merkittävä osa verkkosivujen onnistuneessa suunnittelussa. Typografia ei ole vain sopivan fontin valitsemista, vaan hyvän typografian luomiseen vaikuttavat monet asiat. Hyvä typografia muodostuu sopivasta kirjasintyypistä (fontti), oikeasta kirjasimien koosta ja rivivälityksestä sekä sopivasta määrästä merkkejä samalla rivillä. Huonon typografian tunnistaa heti, mutta hyvä typografia ei herätä suuria tunteita eikä siihen yleensä kiinnitä huomiota. (Zell 2017.)

Typografian suunnitteluun on olemassa paljon hyviä ohjeita ja sääntöjä. Typografian suunnitteluun kannattaa paneutua huolellisesti, jotta käyttökokemus verkkosivuilla olisi mahdollisimman miellyttävä verkkosivujen käyttäjille.

#### **Fontit**

Kirjasimien eli fonttien valitseminen on ensimmäinen asia, josta typografiaa lähdetään suunnittelemaan. Fontit voidaan yksinkertaisimmillaan jaotella kahteen pääluokkaan: päätteelliset ja päätteettömät (ks. kuvio 5). Päätteettömiä fontteja yleisesti kutsutaan sans-serif-fonteiksi ja päätteellisiä serif-fonteiksi. (Soll 2015.)

# I am sans. I am serif.

<span id="page-16-0"></span>Kuvio 5. Esimerkki kirjasintyyppien eroista (Mt.)

Päätteellisten fonttien kanssa käytetty resoluutio täytyy olla riittävän korkea, jotta kirjasimet pysyvät tarkkoina ja helppoina lukea. Päätteellisiä fontteja käytetäänkin yleisesti painetuissa materiaaleissa, missä resoluutiot ovat paljon korkeammat kuin näytöissä. Päätteelliset fontit herättävät myös lukijoissa enemmän luottamusta kuin päätteettömät fontit. Sen takia monet uutissivustot käyttävät päätteellisiä fontteja. New York Timesin tutkimuksen mukaan ne artikkelit, joissa oli Baskerville niminen päätteellinen fontti, olivat enemmän uskottavia ja herättivät luottamusta, kuin artikkelit, jollain oli jokin muu fontti käytössä. (Mt.)

Yleisesti päätteettömiä fontteja on kuitenkin helpompi ja nopeampi lukea. Päätteettömät fontit ovat yleisesti ottaen parempi valinta verkkosivuille ja muihin sähköisiin näyttöpäätteisiin. Näyttöjen liian pienet resoluutiot saavat päätteellisten fonttien reunat näyttämään epätarkoilta, mikä vaikeuttaa tekstin lukemista ja heikentää käyttökokemusta. Korkearesoluutioisten näyttöjen, kuten Applen Retina näyttöjen myötä, päätteelliset fontit ovat tulleet kuitenkin yhä suositummaksi vaihtoehdoksi verkkosivujen suunnittelussa. (Mt.)

#### **Fonttien käyttö verkkosivuilla**

Ennen kuin kustomoitujen fonttien lisääminen verkkosivulle oli mahdollista, verkkosivuilla käytettiin niin sanottuja Web-safe-fontteja, jotka yleensä asentuvat käyttöjärjestelmien yhteydessä. Vuoden 2008 jälkeen alkoi yleistyä niin kutsuttu @font-facetekniikka, jolla pystytään renderöimään fontteja verkkosivuille ulkopuolisista tiedostoista. Vuonna 2010 Google avasi oman avoimen kirjaston, josta minkä tahansa fontin voi lisätä verkkosivulle vain parilla rivillä koodia (ks. kuvio 6). Tekniikka on antanut suunnittelijoille ja koodaajille vapauden valita mikä tahansa fontti monista avoimista kirjastoista tietäen, että se toimii varmasti kaikilla käyttäjillä, selaimesta tai laitteesta riippumatta. (Dawson 2013.)

```
@import url(http://fonts.googleapis.com/css?
family=Bigelow+Rules);
body { font-family: 'Bigelow Rules'; }
```
<span id="page-17-1"></span>Kuvio 6. Bigelow Rules -fontin lisääminen verkkosivulle Google Fonts-palvelusta

#### <span id="page-17-0"></span>**2.5.3 Värisuunnittelu verkkosivuille**

Värisuunnittelu on typografian ohella yksi tärkeimpiä elementtejä verkkosivujen suunnittelemisessa. Värisuunnittelua miettiessä on hyvä pitää mielessä esteettisen näkökulman lisäksi myös käytettävyys sekä brändin tunnistettavuus. (Mäki-Jaakkola 2015.)

Microsoftin tutkimuksen mukaan nykyihmisen keskittymiskyky on hyvin rajallinen. (Hooton 2015.) Verkkosivulla vierailijoiden huomion saamiseksi eri elementtien täytyy erottua massasta ja muista elementeistä, jotta vierailija pysähtyy hetkeksi tutkimaan sisältöä. Värien ensisijainen tehtävänä onkin herättää mielenkiintoa, ohjata ja luoda vuorovaikutusta kävijän kanssa. Toimivien värien valinta lisää käytön tehokkuutta, nopeutta ja tarkkuutta verkkosivuilla. (Kruger 2017.)

#### **Värioppi**

Ennen värien valintaa on hyvä tietää perusteita värien teoriasta ja vaikutuksista. Väriopilla tarkoitetaan käytännön ohjeita värien käyttämiseen, visuaalisiin vaikutuksiin, värien valintaan ja värien yhdistelemiseen. Värioppi voidaan yksinkertaisimmillaan jaotella kolmeen eri osa-alueeseen: kontrasti, väriharmonia ja eloisuus. (Cannon 2012.)

**Väriharmonialla** tarkoitetaan sitä, kuinka näemme erilaiset värit suhteessa toisiinsa, ja kuinka ne toimivat yhdessä. Visuaalisesti harmoniassa olevaa verkkosivua on miellyttävä selata. Hyvä harmonia luo järjestyksen tunnetta ja miellyttävän käyttökokemuksen. Liian voimakkaat värit voivat saada sivut tuntumaan käyttäjästä kaoottisilta ja raskailta käyttää. (Mt.)

Sopiva **kontrasti** vähentää silmien rasitusta ja ohjaa kävijän huomiota tehokkaasti verkkosivuilla. Varsinkin tekstikentät tarvitsevat hyvän kontrastin (ks. kuvio 7). Huono kontrasti tekstin ja taustan välillä heikentää luettavuutta ja käyttökokemusta. Kontrastin eroja voidaan käyttää tehokkaasti, jos halutaan korostaa jotain kohtaa sivulla, esimerkiksi lainauksia, että ne erottuisivat muun tekstin seasta paremmin. (Mt.)

<span id="page-18-0"></span>Kuvio 7. Huono kontrasti vaikeuttaa tekstin luettavuutta ja rasittaa silmiä (Mt.)

**Eloisuudella** tarkoitetaan värien voimakkuutta ja kirkkautta. Kirkkaammat värit vaikuttavat tunteisiin voimakkaammin ja tuntuvat energisimmiltä kuin haaleammat värit. Verkkosivujen suunnittelussa eloisuudella voidaan vaikuttaa kävijän tunnetasoon, kirkkailla väreillä saadaan kävijä odottamaan jotain jännittävää ja keskittymään johonkin tiettyyn asiaan ja heikommilla väreillä saadaan kävijä rentoutumaan. (Mt.)

Värien valinnassa apuna voidaan käyttää väriympyröitä, jotka helpottavat löytämään sopivia värejä väriopin mukaisesti. Yleisimpiä väriympyröitä (ks. kuvio 8) ovat kolmisointuväriympyrä (Eng. Triadic Color Scheme), vastaväriympyrä (Eng. Compound Color Scheme) ja lähiväriympyrä (Eng. Analogous color scheme). (Mt.)

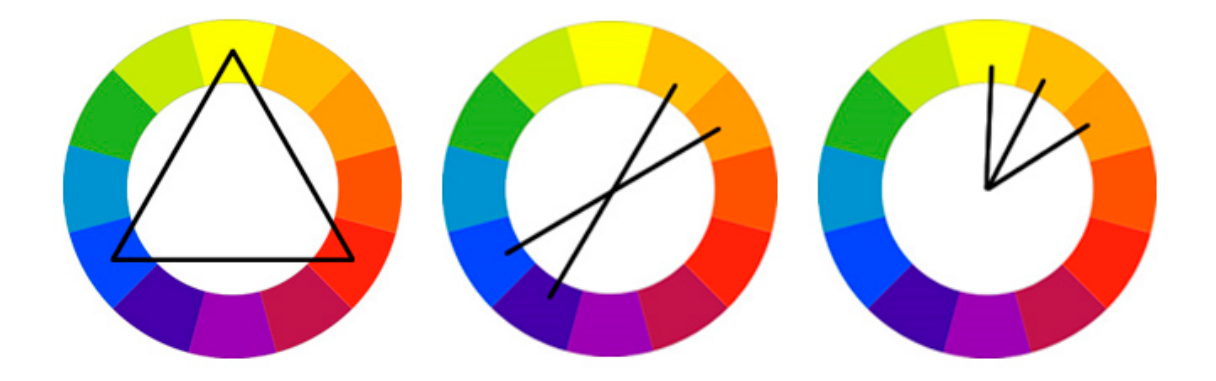

Kuvio 8. Yleisimpiä väriympyröitä värisuunnittelussa

#### <span id="page-19-2"></span><span id="page-19-0"></span>**3 Tekniikat**

#### <span id="page-19-1"></span>**3.1 Julkaisujärjestelmät**

Julkaisu- tai sisällönhallintajärjestelmät (eng. Content Management Systems, CMS) ovat web-pohjaisia sovelluksia verkkosivujen sisältöjen hallintaa ja ylläpitoa varten. Julkaisujärjestelmät antavat mahdollisuuden käyttäjän itse luoda, päivittää tai poistaa sisältöä sivuilta kirjoittamatta riviäkään koodia. Julkaisujärjestelmiä hallinnoidaan selaimella, joten sivujen ylläpito ja hallinta voi tapahtua missä ja milloin tahansa. Julkaisujärjestelmät sisältävät yleensä graafisen käyttöliittymän ja tekstieditorin, joka tekee sivujen päivittämisestä helppoa ja nopeaa, vaikka verkkosivujen kehittäminen ja koodaaminen ei muuten onnistuisi.

Ennen julkaisujärjestelmien yleistymistä verkkosivujen päivittäminen oli verkkosivujen kehittäjien työtä. Julkaisujärjestelmien myötä käyttäjät ja yritykset ovat alkaneet itse päivittämään verkkosivujen sisältöjä, mikä vähentää kustannuksia ja säästää aikaa. (Hartland 2009.)

Erilaisia julkaisujärjestelmiä on julkaistu valtava määrä, moniin eri tarkoituksiin ja vaatimuksiin. Tunnettuja ja suosittuja avoimen lähdekoodin julkaisujärjestelmiä ovat WordPress, Joomla ja Drupal. Jokin tunnettu julkaisujärjestelmä on käytössä 57 prosentilla kaikista internetissä olevista verkkosivuista. WordPressin osuus tästä on jo noin 59 prosenttia. (ks. kuvio 9). (Usage of content management systems for websites 2017.)

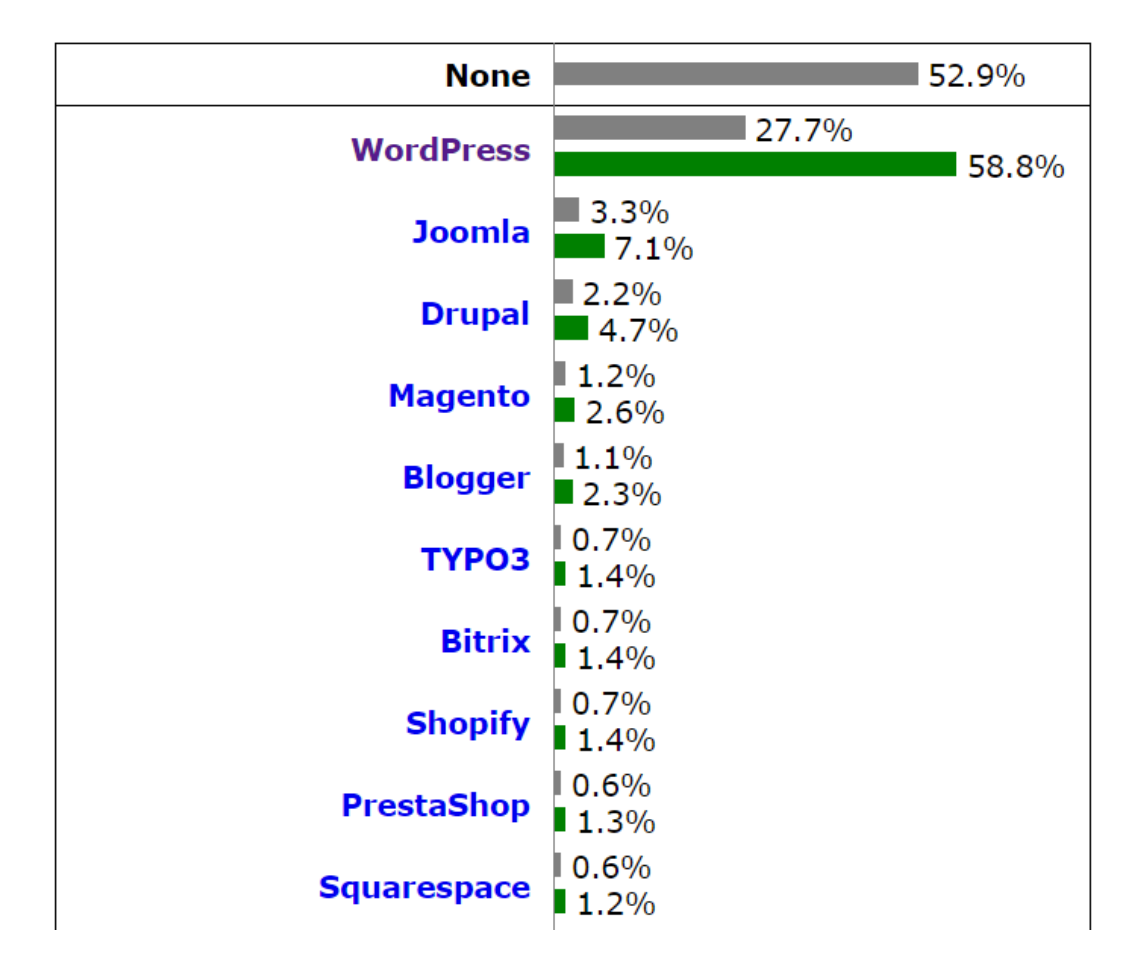

<span id="page-20-1"></span>Kuvio 9. Julkaisujärjestelmien osuudet verkkosivuista

#### <span id="page-20-0"></span>**3.2 WordPress**

WordPress on tällä hetkellä käytetyin alusta verkkosivujen kehittämisessä. WordPressin suosiota voidaan perustella sen helppokäyttöisyydellä, avoimella lähdekoodilla, ilmaisella käyttöönotolla, hakukoneoptimoinnilla sekä mahdollisuuksilla räätälöidä monenlaisiin tarpeisiin sopiva ratkaisu. (Orpana 2016.)

#### <span id="page-21-0"></span>**3.2.1 Historia**

WordPress sai alkunsa, kun WordPressin kehittäjä Matt Mullenwegin käyttämään blogialustaan b2 ei ollut tullut päivityksiä enää pitkään aikaan. Mullenweg etsi uusia vaihtoehtoja, mutta mikään ei vastannut kriteereitä, joten hän alkoi kehitellä omaa alustaa b2:n pohjalle, joka olisi täysin avointa lähdekoodia. WordPress nousi heti käyttäjien suosioon, ja se on kehittynyt alkuperäisestä blogialustasta monipuoliseksi julkaisujärjestelmäksi, jolla pystyy luomaan laajojakin verkkosivuja. (VanFossen 2012.) Kirjoitushetkellä WordPressin uusin julkaistu versio on 4.7.4.

#### <span id="page-21-1"></span>**3.2.2 Teemat**

Teemat ovat yksi WordPressin tärkeimmistä ominaisuuksista. WordPressin teema on tiedostokokonaisuus, joka määrittelee sivuston ulkoasun ja ominaisuudet. WordPressiin on olemassa valmiina valtavasti ilmaisia teemoja, joita käyttäjät voivat ladata suoraan WP:n hallinnasta. Kuitenkin varsin usein verkkosivu projekteissa on tarpeen lähteä luomaan alusta asti yksilöllinen teema verkkosivujen käyttöön, jossa toiminnallisuudet on mietitty asiakkaan tarpeiden ja toiveiden mukaan. (Mäki-Jaakkola n.d.)

#### **Sivupohjat**

Sivupohjat (templates) ovat PHP-tiedostoja, joita käytetään verkkosivuston sisällön esittämiseen. Osaa sivupohjista (kuten header tai footer) käytetään jokaisella WordPress sivulla, kun taas joitain sivupohjia käytetään vain tietyissä olosuhteissa. WordPress käyttää hierarkiasta järjestystä sivupohjien valinnassa. WordPress käy läpi kaikki teeman tiedostot ja valitsee parhaimman sivupohjan sivun näyttämiseen. Jos sivulle ei löydy omaa tarkoitettua sivupohjaa, WordPress käyttää seuraavaksi parasta pohjaa sivun näyttämiseen. (Template Hierarchy n.d.)

#### **Looppi (Silmukka)**

Looppi tai silmukka (eng. The loop), on WordPressin oletusominaisuuksia, jota käytetään sisällön poimimiseen tietokannasta. Silmukan avulla WordPress hakee kaiken sivun sisällön ja näyttää sen teeman sääntöjen mukaan. (The Loop n.d.) Alla oleva esimerkki esittää, kuinka silmukan avulla haetaan artikkeleiden tai sivujen otsikot, kuva sekä ote sisällöstä, jotka voidaan esittää esimerkiksi blogi sivulla.

```
\langle?php if ( have posts() ) : while ( have posts() ) : the post(); ?>
         \langle h2 \rangle \langle pnp the title(); ?> </h2>
    \langle?php the post thumbnail(); ?>
     <?php the_excerpt(); ?>
<?php endwhile; else: ?>
     <?php _e( 'Sorry, no posts matched your criteria.', 'textdomain'
); ?>
\langle?php endif; ?>
```
#### **Räätälöidyt sisältötyypit (Eng. Custom Post)**

WordPressissä on oletuksena viisi erilaista sisältötyyppiä sivuille, artikkeleille, valikoille, versioille ja liitteille. Näiden lisäksi WordPressiin on myös mahdillista luoda rajaton määrä räätälöityjä sisältötyyppejä. (Leiniö 2013.)

Räätälöidyt sisältötyypit ovat sivujen tai artikkelien tapaisia sisältökokonaisuuksia. Omia sisältötyyppejä voidaan tehdä esimerkiksi myynti-ilmoituksille tai sivuille, jotka halutaan erottaa alkuperäisistä sivuista tai sivuille, joille halutaan muokattuja oikeuksia. Kustomoidut sisältötyypit auttavat sisällön hallinnassa ja WordPressin järjestelmään lisätyt sisältötyypit listautuvat hallintapaneelissa omaksi kohdaksi, kuten sivut ja artikkelit. (WordPress-sovelluskehityksen lyhyt oppimäärä 2013.)

#### <span id="page-22-0"></span>**3.2.3 Lisäosat**

Lisäosa (Eng. Plugin) on joukko toimintoja, joita voi lisätä WordPress verkkosivustoon. Lisäosien avulla verkosivuston toiminnallisuuksia voidaan laajentaa tai verkkosivuille voidaan lisätä kokonaan uusia ominaisuuksia. Lisäosat mahdollistavat toiminnallisuuksien lisäämisen verkkosivulle kirjoittamatta riviäkään koodia. (What is: Plugin n.d.) WordPressin verkkosivujen mukaan, heidän tietokannassa on jo yli 50 000 lisäosaa asennettavana mille tahansa WordPress verkkosivustolle.

Vaikka lisäosien avulla voidaan verkkosivustolle tuoda nopeasti ja helposti uusia ominaisuuksia, on hyvä tiedostaa, että vaikka lisäosat ovat ilmaisia, eivät kaikki lisäosat ole hyödyksi verkkosivulle. Ilmaisten lisosien kanssa ei yleensä tule teknistä tukea ja käyttämättömät ja vanhentuneet lisäosat ovat turvallisuusriski. Lisäosia asentaessa, on hyvä ottaa selvää ainakin milloin lisäosa on viimeksi päivitetty ja onko kyseinen lisäosa testattu ja yhteensopiva käytössä olevan WordPress version kanssa sekä millaisia arvioita lisäosa on saanut käyttäjiltä. (Mt.)

#### <span id="page-23-0"></span>**3.3 Tietoturva**

Verkkosivujen tietoturva ja suojaus ovat nykypäivänä tärkeä asia, jota on hyvä pohtia jo pienienkin projektien yhteydessä. Täydellistä turvallisuutta on mahdoton koskaan saavuttaa, mutta tietoturvan parantamiseksi kannattaa nähdä vähän vaivaa. Pienelläkin panostuksella pystyy välttämään jo valtaosan hyökkäyksistä. Peruskäyttäjälle ja valmiiden ohjelmistojen käyttäjälle riittää, että osaa asentaa turvallisuuspäivitykset käytössä olevaan palveluun tai alustaan. Vaikka ohjelmistosta löydettäisiin haavoittuvuuksia, se ei kuitenkaan aina tarkoita sitä, että ohjelmisto olisi huonosti toteutettu. Päivitykset ja haavoittuvuuksien korjaukset kertovat, että alustaa tutkitaan ahkerasti ja kehittäjät korjaavat havaitut ongelma kohdat. (Verkkopalvelun ohjelmistoalustan valinta ja palvelun turvallinen ylläpito 2011.)

Tietoturvan parantamiseksi, julkaisujärjestelmät on hyvä pitää päivitettyinä viimeisimpiin versioihin. Vanhentunut alusta on altis hyökkäyksille, ja pahimmissa tapauksissa järjestelmän tietokone on vaarana joutua hakkerien haltuun ja orjuutettua osaksi bottiverkkoa. Hyökkäyksen kohteeksi joutumisen jälkeen tietojen palauttaminen, julkisivun korjaaminen ja verkkonäkyvyyden takaisin saaminen voi maksaa paljon aikaa ja rahaa. (Verkkosivujen pimeä puoli 2016.)

Turvattomien järjestelmien ja haavoittuvuuksien kautta hyökkääjän on mahdollista ujuttaa sivustolle haitallista koodia. Kun haittakoodia sisältävät ja levittävät sivustot paljastuvat, ne asetetaan mustalle listalle. Mustalle listalle voi päätyä, jos esimerkiksi Google-hakukonebotit havaitsevat sivuston sisältävän haitallista tai epäilyttävää koodia. Listoja käytetään esimerkiksi verkkoselaimissa, virustentorjuntaohjelmistoissa ja hakukoneiden tulosten muodostamisessa. Mustalle listalle joutumisen jälkeen sivulle pääsy voidaan estää ja hakukoneet eivät enää indeksoi sivua hakutuloksiinsa. Listalta pois pääseminen on pitkä ja työläs prosessi. (Verkkosivujen pimeä puoli 2016.)

#### **WordPress ja tietoturva**

Kun puhutaan julkaisujärjestelmien heikkouksista ja vahvuuksista, tietoturva on yleisin argumentti WordPressiä vastaan. Alustan suosion takia se on hakkereiden ja bottien suosima kohde. Haavoittuvuuksia löytyy enemmän, kun järjestelmä on useiden ihmisten tarkastelussa. Aktiivisen yhteisön ja laajan kehittäjäverkoston ansiosta ongelmatilanteisiin ja tietoturva-aukkoihin myös puututaan nopeasti ja tehokkaasti. (Laukkarinen 2017.)

#### <span id="page-24-0"></span>**4 Hakukoneoptimointi**

#### <span id="page-24-1"></span>**4.1 Yleistä hakukoneoptimoinnista**

Hakukoneoptimoinnilla (Search Engine Optimization, SEO) tarkoitetaan verkkosivujen optimoimista siten, että sivut saavuttaisivat mahdollisimman paljon hakukonenäkyvyyttä ja sitä kautta enemmän kävijöitä sivuille. Hakukoneoptimoinnin tarkoituksena on saada verkkosivuille mahdollisimman paljon orgaanista liikennettä eli liikennettä maksuttomien hakutulosten kautta. Hakukoneoptimoinnilla ei yritetä saada kävijöiden huomiota, vaan tulla löydetyksi oikeilla hakusanoilla. (Hakukoneoptimointi (SEO) n.d.)

Kun puhutaan hakukoneoptimoinnista, sillä tarkoitetaan lähinnä Googlea varten tehtyjä muutoksia eli optimointia. Google on tällä hetkellä länsimaissa ylivoimaisesti käytetyin ja tehokkain hakukone. Googlen tärkein kilpailija Bing arvostaa onneksi paljon samoja asioita kuin Google, joten samat asiat vaikuttavat myös sen hakutuloksiin. (Raittila 2007.)

#### <span id="page-24-2"></span>**4.2 Avainsanat**

Hakukoneoptimointiin liittyy olennaisesti oikeiden avainsanojen löytäminen. Hakukoneoptimoinnin kehittäminen aloitetaan yleensä avainsana-analyysillä, jossa yritetään löytää parhaat avainsanat. Avainsanoilla tarkoitetaan sellaisia hakusanoja, jotka ovat riittävän suosittuja ja vahvoja hakusanoja, jotka palvelevat sivuston tarkoitusta ja tavoitteita. Mitä vähemmän kyseisillä sanoilla on kilpailua, sitä helpompaa on saada tuloksia. Avainsanojen valintaan vaikuttavat olennaisesti myös sivuston tehtävä ja päämäärä. Hyvät avainsanat eivät vain kasvata liikennettä, vaan ne kohdistuvat kiinnostuneille ja ostohaluisille kävijöille, jotka kasvattavat sivuston konversioprosenttia. (Raittila 2007)

Avainsanojen löytämiseen on olemassa monia työkaluja. Google on tarjonnut monia palveluita hakukonenäkyvyyden ja hakusanojen seurantaan ja analysoimiseen. Google AdWords on yksi suosituimmista ja käytetyimmistä palveluista avainsanojen suunnittelun, jolla onnistuu myös suomenkielisten avainsanojen selvittäminen. (Raittila 2014)

#### <span id="page-25-0"></span>**4.3 Hakukonenäkyvyyden parantaminen**

Tutkimustulosten mukaan 88 prosenttia internetin käyttäjistä aloittaa tuotteen tai palvelun etsimisen hakukoneiden avulla. Sama määrä kävijöistä lukee vain ensimmäisen sivun hakukoneiden hakutuloksista. Kävijöiden ja yritystoiminnan kannalta on siis ensisijaisen tärkeää löytyä oikeilla hakusanoilla mahdollisimman läheltä hakutulosten kärkeä. (Raittila 2007.)

Hakukoneoptimointi koostuu lukuisista pienistä asioista ja muokkauksista tiettyihin osiin verkkosivua. Yksittäiset muutokset saattavat tuntua pieniltä ja vähäisiltä, mutta yhdistettynä muiden optimointien kanssa, ne vaikuttavat huomattavasti sivuston käyttökokemukseen ja sijoitukseen orgaanisissa hakutuloksissa. (Googlen Hakukoneoptimoinnin aloitusopas 2011.)

Hakukoneoptimointiin voi vaikuttaa sivuston sisäisillä ja ulkoisilla tekijöillä. Sivuston sisäisillä tekijöillä tarkoitetaan esimerkiksi sivuston koodia, rakennetta ja sisältöä. Ulkoisilla tekijöillä tarkoitetaan pääasiassa sivustoosi osoittavia linkkejä ja niiden määrää ja laatua. (Raittila 2007.)

Hakutuloksiin vaikuttavat esimerkiksi sivuston otsikko elementti eli title, meta-kuvaus, URL-osoite, kuvien alt-attribuutti ja sisältö. Alla on kerrottu enemmän, miten mainitut osa-alueet vaikuttavat hakutuloksiin ja miten niitä muokkaamalla saisi paremman tuloksen hakukoneissa.

#### **Title**

Title-tunniste kertoo sekä hakukoneille että käyttäjille, mikä sivun aihe on. Title-elementti <title> täytyy sijoittaa HTML-tiedoston <head> tunnisteen sisälle. Title-tunniste näkyy selaimen ylälaidassa ja hakukoneissa klikattavana linkkinä. On suositeltavaa, että jokaisella sivulla olisi yksilöllinen title-elementti. Jos tunniste on liian pitkä, siitä näkyy vain osa hakukoneissa. Hakutuloksissa title-tunnisteen sanat ovat lihavoituna, jos ne esiintyvät käyttäjän hakulausekkeessa. (Googlen Hakukoneoptimoinnin aloitusopas 2011.)

#### **Meta-kuvaus**

Sivua kuvaava Meta-description sisällönkuvauskenttä antaa hakukoneille ja käyttäjille yhteenvedon sivun sisällöstä. Kuvaukset voivat olla lyhyitä kappaleita noin 160 merkin mittaisia kuvauksia. (ks. kuvio 10) Kuvaukset näkyvät hakutuloksissa linkin, eli title-elementin alapuolella. Kuvauksessa olisi suotavaa mainita joitain avainsanoja näkyvyyden parantamiseksi. Titlen tavoin myös ne sanat ovat kuvauksessa lihavoituina, jotka esiintyvät käyttäjän hakulausekkeessa. (Toivonen 2011.)

Meta-kuvauksen merkitys - ProsperCart Oy www.prospercart.fi/artikkelit-oppaat/meta-kuvauksen-merkitys/ ▼ META kuvaus on lyhyt, noin 160 merkkiä pitkä, tiivistelmä yksittäisestä www-sivusta. Hakukoneet käyttävät näitä tiivistelmiä usein esittäessään sivua ...

#### <span id="page-26-0"></span>Kuvio 10. Title- ja meta-kuvaukset näkyvät hakukoneen hakutuloksissa

WordPressin hakukoneoptimointi lisäosien avulla sivuille voi helposti luoda kuvauksia ja otsikoita ilman teknistä tuntemusta. Hyvä kuvaus on kiinnosta ja sisältää yhteenvedon sivun sisällöstä.

#### **URL-kenttä**

Helposti luettavat URL-kentät auttavat ymmärtämään sisältöä paremmin. Pitkät ja monimuotoiset linkit ovat vaikeampia linkittää kuin lyhyet ja siistimmät osoitteet. Jos URL-osoite sisältää osuvia sanoja, käyttäjät ja hakukoneet saavat enemmän tietoa sivusta kuin jos osoite sisältää vain epämääräisiä merkkijonoja ja tunnisteita. (Googlen Hakukoneoptimoinnin aloitusopas 2011.)

URL-osoite näytetään hakukoneissa aina Title-elementin ja kuvauksen alapuolella ja myös linkissä ne sanat ovat lihavoituina, jotka esiintyvät hakulausekkeessa. (Mt.)

#### **Kuvien alt-attribuutti**

Alt-attribuutilla tarkoitetaan kuvien sisältämän informaation sanallista ilmaisua. Altattribuutti lisätään koodissa kuva-elementin sisään omana attribuuttina (ks. kuvio 11). Jos kuvat eivät jostain syystä lataudu verkkosivuilla, ilmestyy alt-kuvaus kuvan paikalle, tai jos kuva toimii linkkinä, toimii attribuutti linkin tekstinä. (Toivonen 2011.)

<img src="smiley.gif" alt="Smiley face" height="42" width="42">

<span id="page-27-0"></span>Kuvio 11. Alt-attribuutin käyttäminen kuvassa

#### **Sisältö**

Hakukoneoptimoinnin tärkein osa on kuitenkin sisältö. Vaikka kaikki yllä mainitut osiot olisivat hyvin ja vaikuttaisivat hakukonetulokseen positiivisesti, mutta sivuston sisältö ei kiinnosta kävijöitä, eivät sivut saavuta suosiota kävijöiden eikä hakukoneiden keskuudessa. Hyvä sisältö kiinnostaa ja kävijät haluavat myös monesti ohjata muita hyvän sisällön luokse esimerkiksi sosiaalisen median kautta. (Googlen Hakukoneoptimoinnin aloitusopas 2011.)

Kun sivustot ovat julkaistu, on myös tärkeä luoda sivuille uutta sisältöä säännöllisesti, jotta kävijät palaisivat sivustolle säännöllisesti ja tuo myös uusia vieraita. Kävijöiden hakukone käyttäytymisen tunteminen on hyödyllistä sisällön suunnittelussa. Oikealla avainsanojen sijoittelulla voi tuoda hyviä tuloksia nopeasti. Sisältöä ei kuitenkaan pidä tuottaa hakukoneita varten, vaan ihmisiä varten. (Mt.)

#### **Meta-keywords**

Koodissa käytetty meta keywords-tagia on jäänyt turhaksi väärinkäytöksien takia. Kehittäjät ovat täyttäneet avainsana elementin täyteen erilaisia hakusanoja ja näin väärentäneet hakutuloksia, jonka takia suurimmat hakukoneet eivät enää huomio elementtiä. (Raittila 2007.)

#### <span id="page-28-0"></span>**4.4 Maksettu mainonta (SEM)**

Maksettu mainonta (SEM) on hakukoneoptimointia nopeampi tapa päästä hakukonetuloksissa ensimmäiselle sivulle (ks. kuvio 12). Maksettu mainos ei vaadi erityistä teknistä osaamista ja sitä voi toteuttaa esimerkiksi Google AdWords -palvelun kautta. Maksetuissa mainoksissa jokaisesta klikkauksesta joutuu maksamaan. Klikkausten hinta määräytyy sen mukaan, paljonko kyseisillä hakusanoilla on kilpailua. (Google AdWords Mainonta n.d.)

Tutkimuksien mukaan 80 prosenttia Googlen käyttäjistä klikkaa vain luonnollisia hakutuloksia eivätkä maksettuja mainoksia. Alkuun on hyvä miettiä, että onko kannattavaa käyttää rahaa klikkauksien kalasteluun, jos hakukoneoptimoinnilla on mahdollista nostaa hakukonenäkyvyyttä yhtä tehokkaasti.

<span id="page-28-1"></span>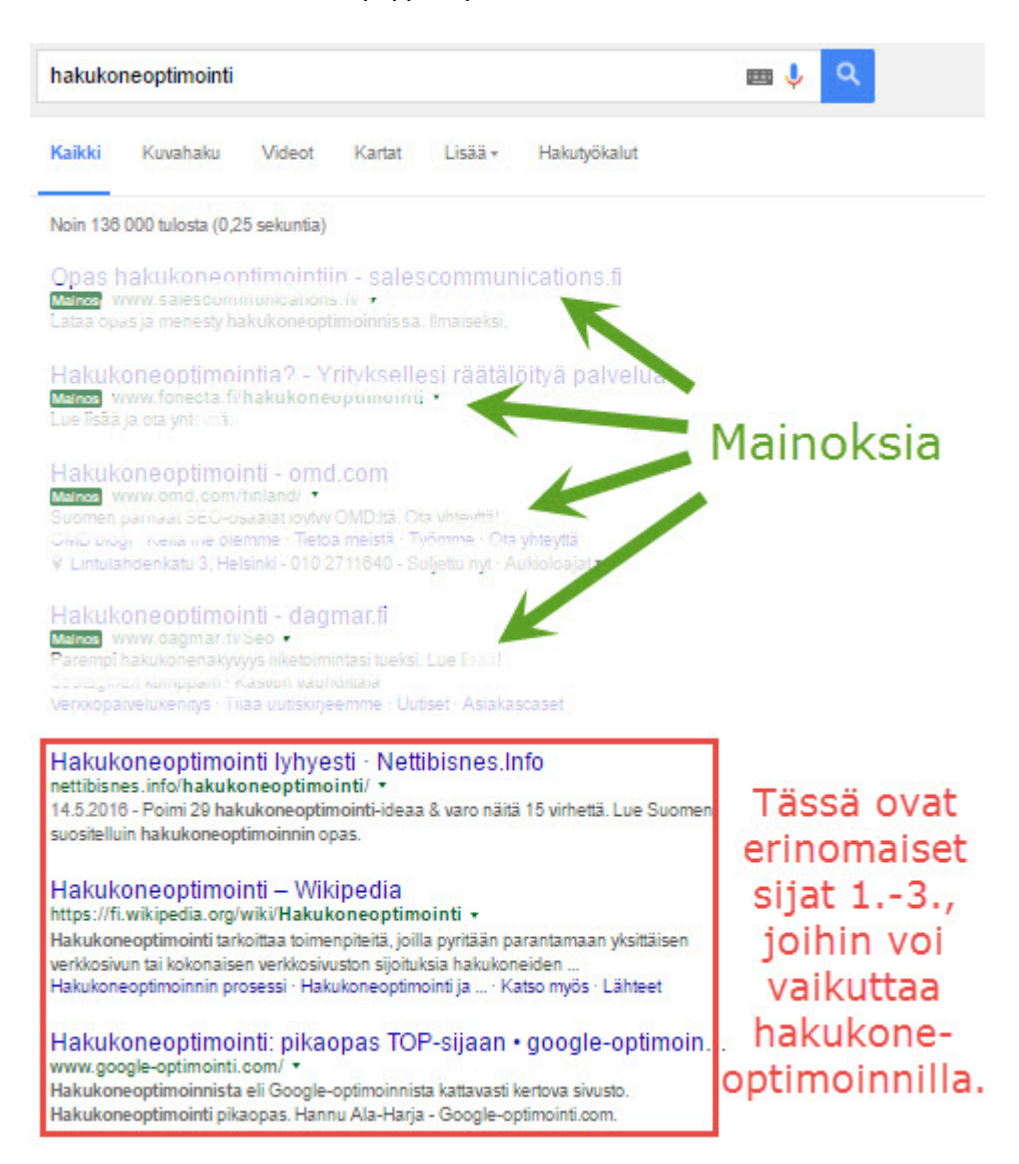

Kuvio 12. Google-hakukonetuloksien ensimmäinen sivu

#### <span id="page-29-0"></span>**5 Google analytics**

#### <span id="page-29-1"></span>**5.1 Yleistä**

Google Analytics on Googlen tarjoama ilmainen työkalu verkkosivujen liikenteen ja vierailijoiden seuraamiseen. Palvelu mittaa mm. kävijämääriä, sivulatauksia, mobiililaitteiden osuutta ja vierailuaikoja. Palvelu tarjoaa valtavasti erilaista dataa, jota voi hyödyntää verkkosivujen kehittämisessä. Jotta tietoa voidaan tehokkaasti käyttää hyödyksi, on tärkeää tietää mitä kaikkea tietoa Analytics kerää ja missä sitä voisi hyödyntää.

#### <span id="page-29-2"></span>**5.2 Palvelun käyttö**

Google Analyticsin käyttö on ilmaista. Datan kerääminen alkaa siitä hetkestä, kun Analytics on asennettuna verkkosivuille. Palveluiden käyttöönotto onnistuu liittämällä palvelun verkkosivuilta saatu koodi verkkosivujen header-osioon, tai Wordpress lisäosien avulla, joihin syötetään palvelusta saatu Universal Analytics seurantakoodi. Kun seurantakoodi on verkkosivuilla, kävijöiden käyttäytymistä ja tiedot tallentuvat palveluun.

Google Analyticsin käyttöliittymä (ks. kuvio 13) on jaettu kolmeen pääosioon: yleisö, hankinta ja käyttäytyminen. Analyticsissä voi tarkastella ja vertailla ajanjaksoja. Esimerkiksi viimeistä kuukautta tai kahta edellistä viikkoa. (Neulanen 2015.)

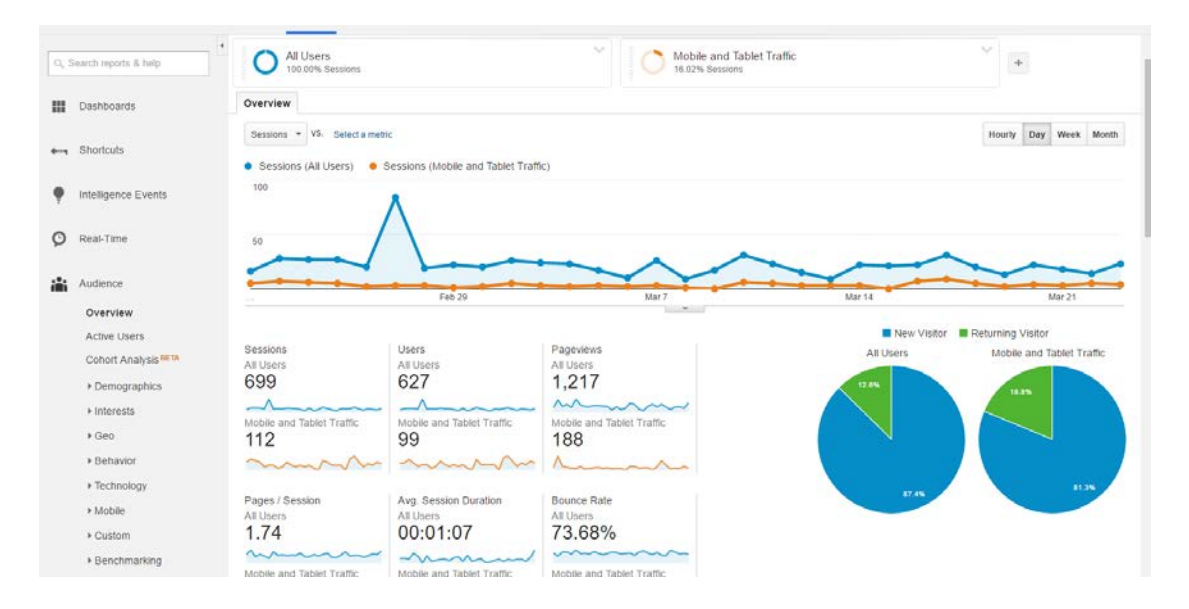

<span id="page-30-0"></span>Kuvio 13. Google Analytics-hallintapaneelin yleisöosion yleiskatsaus

#### **Yleisö**

Yleisö**-**osio kerää talteen paljon erilaista kävijäseuranta tietoa. Tämän osion datalla on mahdollista jo muodostaa kattava kuva verkkosivujen suosiosta ja kävijöistä. Alla on lyhyet kuvaukset osasta yleisö-osion tiedoista.

**Istunto** kertoo ilmoittaa yksittäisten verkkosivu vierailuiden määrän, joka voi sisältää useita sivulatauksia.

**Sivut/istunto** ilmoittaa, kuinka monta sivua ladataan keskimäärin yhden istunnon aikana.

**Istunnon keskimääräinen kesto** kertoo, kuinka kauan keskimäärin yksi istunto kestää.

**Välitön poistuminen (%)** kertoo, kuinka monta prosenttia istunnoista sisältää vain saapumissivun tarkastelua.

**%-uutta istuntoa** kertoo, kuinka monta prosenttia kävijöistä ovat ensimmäistä kertaa vierailulla verkkosivuilla.

#### **Hankinta**

Hankinta-osio ilmaisee, mitä kautta yleisö on löytänyt verkkosivuille ja piirtää datasta piirakkakaavion (ks. kuvio 14). Organic Search ilmaisee kävijät, jotka ovat tulleen hakukoneiden kautta verkkosivulle. Direct kertoo kävijät, jotka ovat kirjoittaneet osoitteen suoraan osoiteriville tai kirjainmerkin kautta. Referal-lähteellä viitataan niihin kävijöihin, jotka ovat löytäneet sivuille jonkun linkin kautta, esimerkiksi yhteistyökumppaneiden sivujen kautta. Ja Social kertoo liikenteen eri sosiaalisen median lähteistä, pois lukien maksetut mainokset. (Mt.)

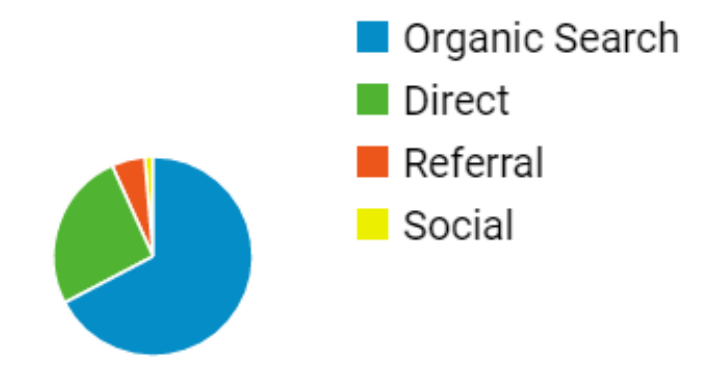

<span id="page-31-0"></span>Kuvio 14. Google Analytics hankintakaavio

#### **Käyttäytyminen**

Käyttäytyminen kertoo mitä kävijät tekevät sivuillasi. Tästä osioista selviää esimerkiksi suosituimmat sivut, kävijän reitti sivuilla, yleisimmät aloitus- ja poistumissivut sekä vierailujen kestot eri sivuilla. Yleisö- ja hankinta-osiot tarjoavat lähinnä määrällistä informaatiota. Käyttäytyminen tarjoaa enemmän suhteellista informaatiota, kuten suhdelukuja esimerkiksi tietyn sivun latausten osuus kaikista sivulatauksista. (Mt.)

#### <span id="page-32-0"></span>**6 CASE: KM Rahti Oy**

#### <span id="page-32-1"></span>**6.1 Lähtötilanne ja vaatimukset**

KM Rahti Oy:n oli tilanteessa, jossa vanhat verkkosivut tarvitsivat kipeästi päivitystä. Vanhat verkkosivutsivut olivat vaikeat ylläpidettävät, myynti-ilmoituksien asettaminen oli työlästä ja ulkoasu tarvitsi päivittämistä. Samalla haluttiin myös muutosta yrityksen sähköpostien ja palvelimen tilanteeseen. Vanhat sähköpostiohjelmat olivat hyvin alkeelliset ja tallennustilaa oli vähän, joka vaikeutti mm. liitteiden lähettämistä ja vastaanottamista. Yrityksellä oli myös paljon asiakkaita ulkomailta, joten sivuista haluttiin myös englannin kielen versiot.

Vanhat verkkosivut olivat klikkaa.fi nimisen kotisivukoneen alustan päälle rakennetut, sama yritys hoiti myös KM Rahdin sähköpostipalvelut. Klikkaa.fi:n palvelut koettiin turhan monimutkaisiksi ja tekniikat olivat vanhanaikaisia, joten niihin toivottiin samalla parannusta. Verkkosivujen toteutustapaan sain hyvin vapaat kädet. Vaatimuksena oli uudet, toimivat, tyylikkäät verkkosivut, joita kehtaa näyttää muille. Palvelimen ja sähköpostien vaihto täytyi miettiä tarkkaan, sillä sähköpostien toimintaan ei haluttu katkoksia.

#### <span id="page-32-2"></span>**6.2 Määrittely**

Verkkosivuprojekti aloitettiin opinnäytetyön alussa kuvatun tavoin, eli määrittelyvaiheella. Määrittelyn aikana kartoitettiin asiakkaan tarpeita ja tavoitteita, suunniteltiin sivukarttaa sekä mietittiin ominaisuuksia verkkosivuille. Verkkosivujen ensisijainen tehtävä on ollut kuorma-autojen myynti. Kuorma-autojen myynti-ilmoituksia haluttiin nostaa yhä enemmän esille ja näkyvämmille paikoille. Verkkosivustolle tarvittiin myös uutta valokuvamateriaalia kalustosta ja toiminnasta sekä videota. Määrittelyvaiheen aikana sovittiin verkkosivujen toteutuksesta, palvelimen vaihdosta sekä sovittiin kuvauspäivät.

#### <span id="page-33-0"></span>**6.3 Suunnittelu**

Verkkosivujen käyttöliittymän suunnitteleminen ja ideoiminen aloitettiin perinteisesti kynän ja paperin avulla. Ensimmäiset luonnokset olivat karkeita vedoksia, joiden avulla nopeasti hahmoteltiin sivuston toiminnollisuuksia ja sivupohjien kokonaisuuksia. Kuviossa 15 on esiteltynä etusivun ensimmäisiä hahmotelmia, jonka idea lopulta pysyi hyvin samanlaisena toteutukseen asti.

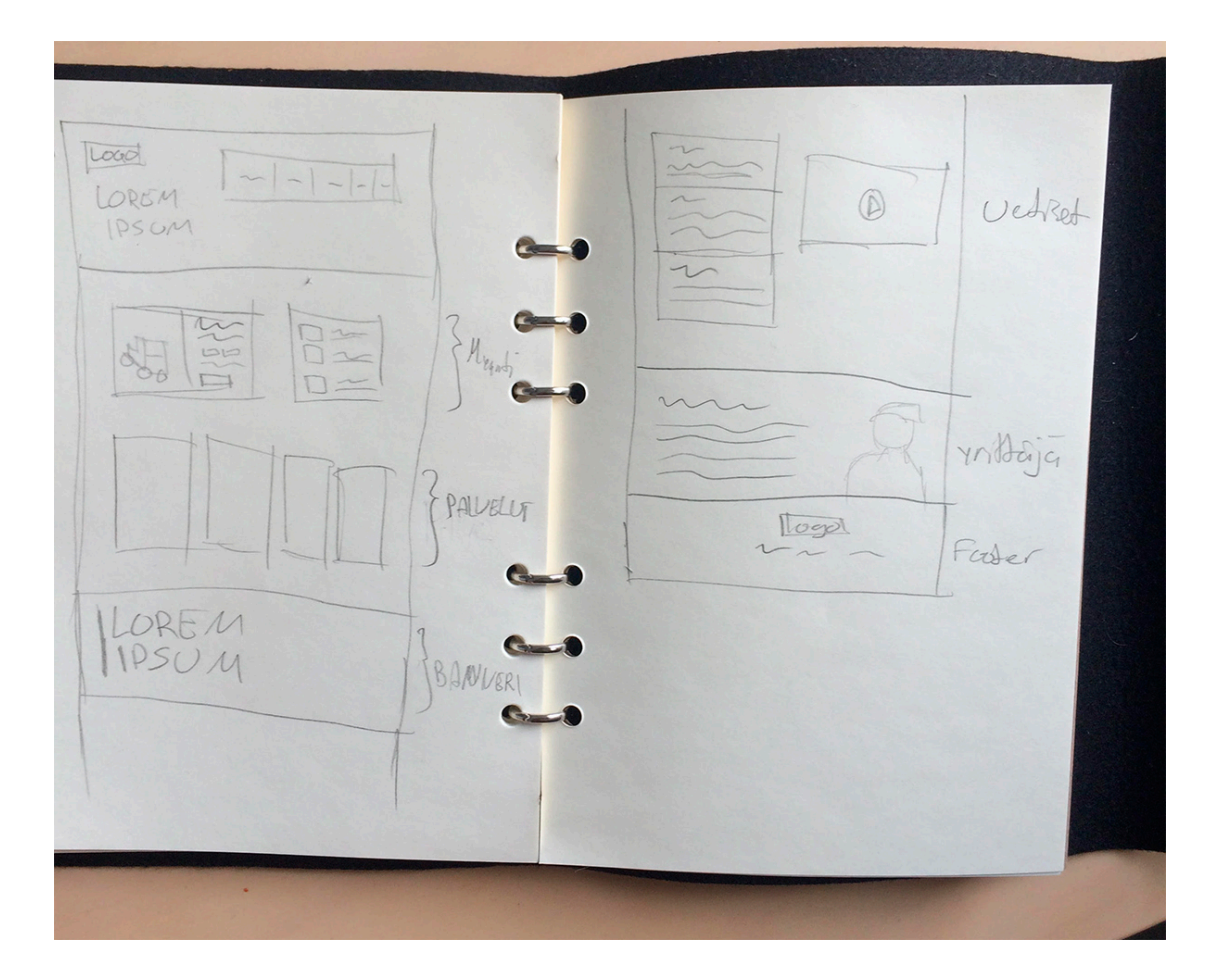

<span id="page-33-2"></span>Kuvio 15. Karkea hahmottelu etusivun käyttöliittymästä

#### <span id="page-33-1"></span>**6.3.1 Värit**

Verkkosivujen ulkoasun suunnitteluun oli hyvin vapaat kädet. Vanhojen verkkosivujen sinistä pääväriä ei haluttu säilyttää, joten väripalettia mietittiin uudestaan. Uusi väripaletti lopulta muodostui tummien ja harmaan eri sävyjen välillä. (ks. kuvio 16) Tehosteväriksi valittiin tumman vihreä erottamaan joukosta esimerkiksi napit ja painikkeet.

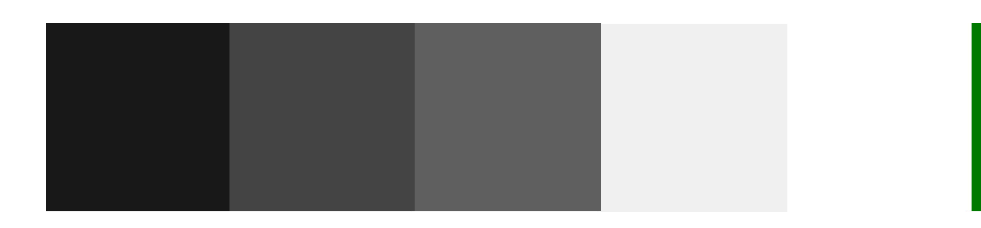

Kuvio 16. Uusien verkkosivujen väripaletti

#### <span id="page-34-1"></span><span id="page-34-0"></span>**6.3.2 Ulkoasu**

Verkkosivun ulkoasulla haluttiin luoda kävijälle mielikuva ammattitaitoisesta ja kovan luokan tekijästä. Verkkosivujen kävijäkunta oli suhteellisen kapea ja helposti määriteltäessä. Vierailijat ovat yleensä kuljetusalan yrittäjiä, jotka etsivät uutta kalustoa tai yrityksiä, jotka etsivät kuljetusapua tavaralleen.

Jokaiselle sivulle hallitsevaksi elementiksi suunniteltiin banneri ja taustakuva, jonka päälle voi asettaa lyhyen tiivistelmän kyseisestä sivusta. Myynti-ilmoituksessa bannerissa lukee ilmoituksen otsikko. Etusivulla bannerissa pyörii video ilman ääntä. Videosta haluttiin saavan nopeasti yleiskuva KM Rahdin toiminnasta ja erikoisosaamisesta. Bannerin vasemmassa ylälaidassa on yrityksen logo ja oikeassa ylälaidassa navigaatio, joka "kelluu" bannerin päällä, kuten kuviosta 17 voi nähdä.

<span id="page-34-2"></span>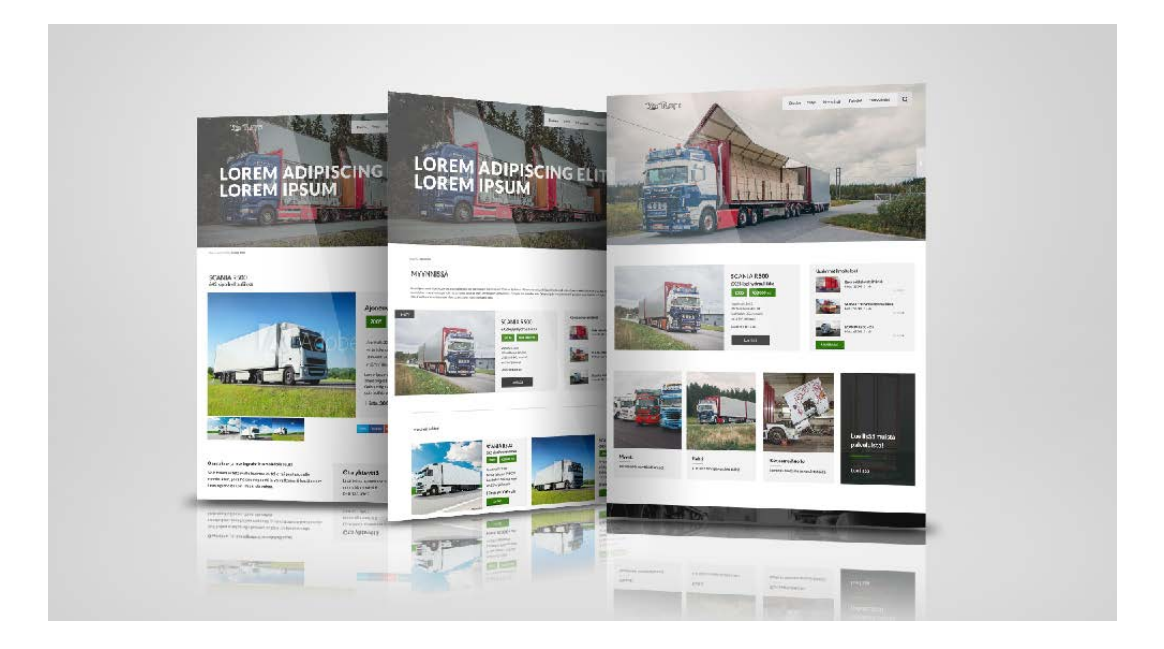

Kuvio 17. Lopullisia sivujen ulkoasuja

Bannerit ovat leveydeltään koko ruudun levyisiä ja sisältöosuudet ovat maksimissaan 1600px levyisiä. Tällä pyritään pitämään verkkosivujen ulkoasu sopusoinnussa isommillakin näytöillä.

#### <span id="page-35-0"></span>**6.4 Tekninen toteutus**

WordPressiä ja PHP-tiedostojen lukua varten täytyy olla palvelinympäristö, jossa verkkosivut toimivat. Palvelin voi olla omalla koneella niin sanotusti paikallisesti tai palvelinympäristö voidaan ostaa myös joltain yritykseltä, jolloin tarvitaan ftp-yhteys tiedostojen siirtämiseen. Verkkosivujen kehittäminen aloitettiin perustamalla työkoneelle kehitysympäristön, verkkosivujen kehittämistä ja testaamista varten. Julkaisuvaiheessa WordPress asennus lisäosineen sekä ja teeman tiedostot siirrettiin uudelle palvelimelle ftp-yhteyden avulla.

#### <span id="page-35-1"></span>**6.4.1 Teema**

Projektin alussa pohdittiin teeman toteutusta. Aloitetaanko ihan alusta luomaan uusi teema, vai käytetäänkö jotain aloitusteemaan verkkosivujen pohjalla. Aloitusteeman etuna on se, ettei kaikkea tarvitse lähteä kirjoittamaan alusta alkaen itse. Aloitusteemat sisältävät usein perus sivustorakenteet sekä gridi systeemit ja muita perusominaisuuksia, jotka nopeuttavat projektin aloitusta. Monesti aloitusteemojen takana on myös laaja kehittäjäyhteisö, jolta saa apua ongelmatilanteissa.

Aloitusteemaksi valittiin Bones. Bones on suosittu ja paljon käytetty aloitusteema responsiivisten verkkosivustojen toteutukseen. Bonesin etuina on mobile first -lähestyminen ja Sass:n käyttäminen tyylien kirjoittamisessa sekä hyvin ja selvästi kommentoidut tiedostot.

#### **Sass**

Sass (Syntactically Awesome Style Sheets) on CSS-laajennus, jonka avulla voidaan kirjoittaa monimutkaisiakin komentoja nopeammin ja auttaa pitämään tyylitiedostot järjestyksessä. Sass:n tärkeimmistä ominaisuuksista ovat muuttujat, joihin voidaan tallentaa tietoa, niin kuin missä tahansa muussa ohjelmointikielessä. Muuttujiin voidaan asettaa esimerkiksi värikoodit (ks. kuvio 18), jotka helpottavat sivuston värien muokkaamista.

| 29 | $$light-gray:$    | #909090; |
|----|-------------------|----------|
| 30 | \$gray:           | #535353; |
| 31 | \$text-color:     | #474141; |
| 32 | \$subtitle-color: | #434343: |
| 33 |                   |          |
| 34 | \$content-bg:     | #f2f2f2; |

<span id="page-36-0"></span>Kuvio 18. Sass tiedoston muuttujat sisältävät värien HEX-arvoja

Sass-tiedostot täytyy kääntää CSS-tiedostoiksi, ennen kuin ne toimivat selaimissa, tähän on olemassa monia työkaluja ja kääntäjiä sekä tapoja. Tässä projektissa on käytetty Sublime 3 -tekstieditorin lisäosaa, jonka avulla Sass-tiedostot käännetään minifoiduksi CSS-tiedostoksi.

Sass-tiedostot sijaitsevat omassa kansiossa. Bones-teemassa oletuksena on useita Sass-tiedostoja esimerkiksi muuttujille, typografialle ja eri kokoisille näytöille. Kaikki Sass-tiedostot liitetään yhteen style.scss-tiedostoon @import ominaisuuden avulla, joka lopuksi käännetään CSS-tiedostoksi ja tallennetaan omaan CSS-kansioon.

#### **Header.php**

Header.php -tiedostossa on käytetty if-lausetta header-osioiden näyttämiseen (ks. kuvio 19). Jos vierailija on käymässä verkkosivujen etusivulla, WordPress käyttää videobg nimistä sivupohjaa, jossa on koodit taustavideon näyttämiseen.

<span id="page-36-1"></span>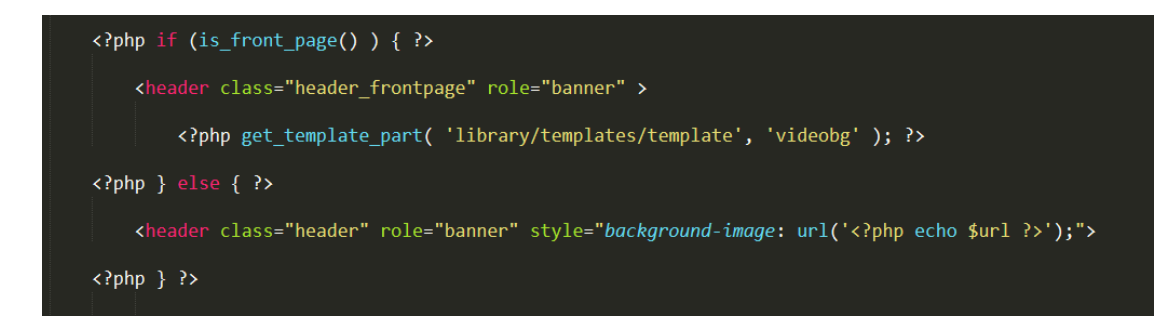

Kuvio 19. header.php -tiedoston if-lause

#### **Räätälöidyt sisältötyypit**

Projektissa on luotu yksi oma räätälöity sisältötyyppi register\_post\_type() -funktion avulla. Myynti-ilmoitukset haluttiin pitää selkeästi erillään muista sivuista ja artikkeleista, joten uusi sisältötyyppi oli hyvä vaihtoehto niiden toteutukseen.

Myynti-ilmoituksiin on luotu omia räätälöityjä sisältökenttiä Advance Custom Fieldslisäosan avulla. Kuviossa 20 näkyy esimerkiksi vuosimalli, kilometrit ja hinta kentät, joihin asetetaan myytävän ajoneuvon tiedot, jotka sitten näkyvät ilmoituksissa.

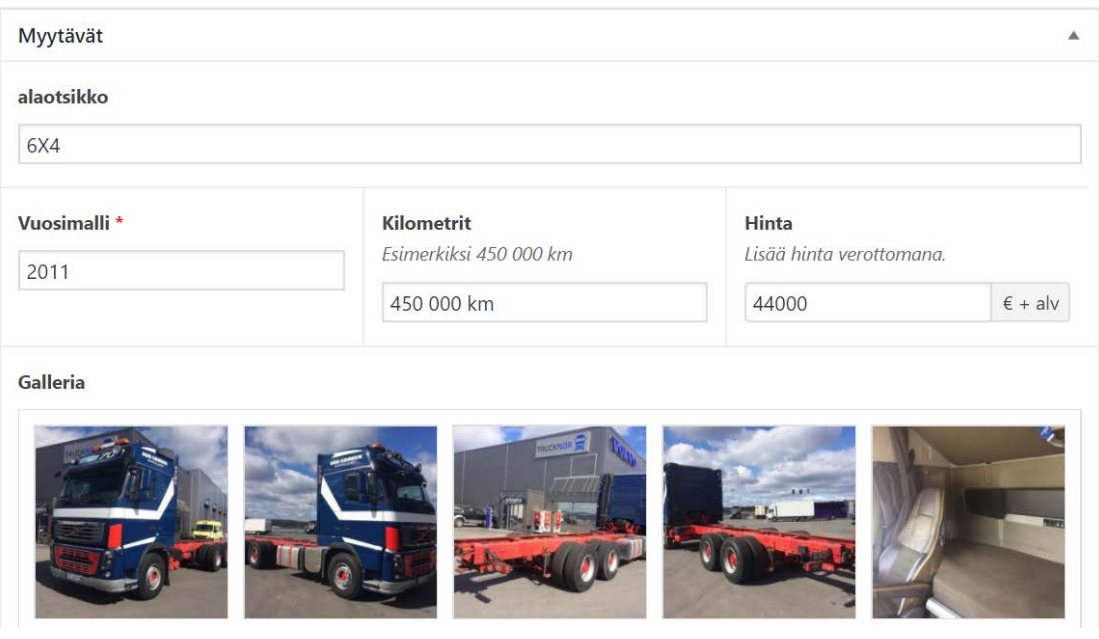

<span id="page-37-1"></span>Kuvio 20. Myynti-ilmoituksien räätälöidyt sisältökentät

#### <span id="page-37-0"></span>**6.4.2 Tärkeimmät lisäosat**

Verkkosivujen ylläpidon ja päivittämisen vuoksi verkkosivuille ei haluttu käyttää monimutkaisia lisäosia. Turhia lisäosia pyrittiin välttämään sivuston nopeuden ja paremman turvallisuuden takia. Sivustolla on käytössä vain tarvittavat lisäosat verkkosivujen suorituskyvyn ja turvallisuuden parantamiseksi.

#### **All in One WP Security**

All in One WP Security -lisäosaa käytetään tuomaan WordPressiin lisäturvaa. Lisäosa tarjoaa paljon vaihtoehtoja ja asetuksia suojauksen parantamiseksi. Lisäosan ominaisuuksiin kuuluu esimerkiksi kriittisten asetuksien korostaminen, jotka ainakin pitäisi ottaa huomioon sekä palomuurin asetuksien asentamista .htaccess-tiedostoon.

#### **Advance Custom Fields Pro**

Advance Custom Fields -lisäosan avulla voidaan luoda lisäkenttiä, joita voidaan käyttää sisällön syöttämisessä sivuilla ja artikkeleissa. Oletuksen WordPressissä on yksi WYSIWY-editori, mutta lisäosan avulla voidaan luoda uusia sisältökenttiä ja monimutkaisiakin sisällönsyöttö järjestelmiä. WordPress-verkkosivujen kehittäjille ACF on tärkeimpiä lisäosia helposti päivitettävien verkkosivujen luomisessa.

#### **WP Smush**

WP Smush -lisäosan avulla voidaan pakata ja optimoida WordPessiin ladattuja kuvia. Kuvien lataaminen vie valtaosan verkkosivujen tilasta, joten suorituskyvyn ja sivuston nopeuden kannalta on tärkeää pitää kuvat optimoituina mahdollisimman hyvin. Lisäosan avulla kuvat voidaan pakata samalla kun ne ladataan sivustolle, tai useampia kuvia kerralla. Lisäosan ilmaisversiolla voidaan yhdellä klikkauksella optimoida maksimissaan 50 kuvaa kerralla.

#### **Yoast SEO**

Yoast SEO on yksi suosituimpia WordPressin lisäosia verkkosivujen hakukoneoptimoinnin parantamiseksi. Lisäosan avulla voi lisätä Meta-kuvauksia ja -sanoja jokaiselle sivulle tai artikkelille erikseen (ks. kuvio 21). Yoast SEO on monipuolinen hakukoneoptimontiin tarkoitettu lisäosa, jonka lukuisiin ominaisuuksii kuuluu meta tietojen päivittämisen lisäksi esimerkiski XML-sivustokartan luominen hakukoneboteille. Lisäosa luo automaattisesti sivustokartan, päivittää sitä muutoksien jälkeen ja ilmoittaa hakukoneille, että on sivutolla on uusia sivuja, jotka hakukoneiden pitää indeksoida.

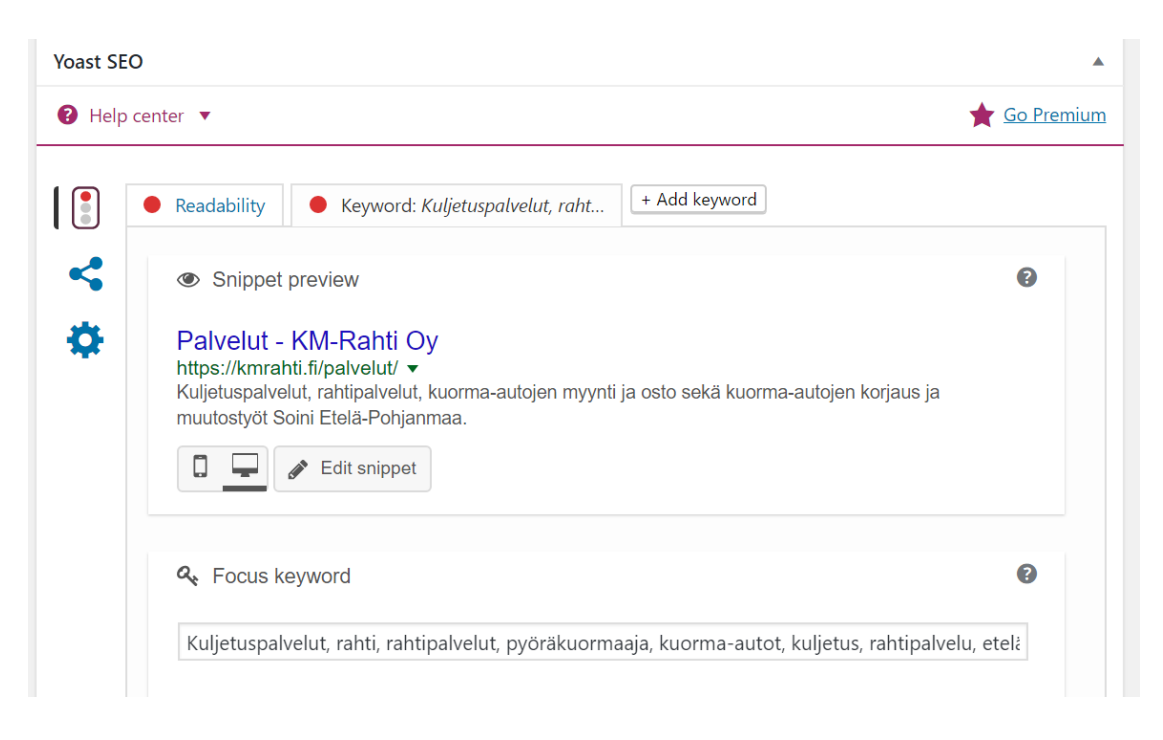

Kuvio 21. Lisäosaa on käytetty sivujen Meta-tietojen luomiseen

#### <span id="page-39-1"></span>**WPML Multilingual CMS**

WPML on hyvin tehokas lisäosa kieliversioiden lisäämiseen WordPress verkkosivustolle. Lisäosan avulla voi luoda useita kieliversioita samalle WordPress-asennukselle. Lisäosan avulla on luoto KM Rahti Oy:n verkkosivuille englannin kielinen versio sivuista.

#### <span id="page-39-0"></span>**6.4.3 Palvelin**

Verkkosivujen entisen palveluntarjoajan palvelimelle ei ollut mahdollista käyttää muita alustoja kuin ylläpitäjän omaa julkaisujärjestelmää, joten palvelintarjoaja täytyi vaihtaa. Vanha palvelin ei muutenkaan vastannut WordPressin suosituksia, joten oli hyvä aloittaa kartoittamaan muita vaihtoehtoja. Uuden palvelimen vaatimuksia olivat HTTPS-suojaus ja PHP7.

Uudeksi palveluntarjoajaksi valikoitui Suomen Hostingpalvelu Oy. Yrityksen palvelimet sijaitsevat Suomessa ja heillä on tarjota WordPress julkaisujärjestelmälle optimoituja ratkaisuja, joissa käytetään esimerkiksi PHP 7, joka on vanhempia PHPversioita huomattavasti nopeampi. Yritys tarjoaa myös kaikille verkkosivuille HTTPS- suojauksen oletuksena, joka on nykyään hyvin suotavaa käyttää jo pelkästään hakukonenäkyvyyden kannalta, sillä Google on alkanut suosia suojattuja sivuja hakukonetuloksissa. Hostingpalvelu vakuutti myös tietoturvalla ja palvelintason välimuisti ratkaisuilla, jotka nopeuttavat verkkosivujen käyttöä. Samalla siirrettiin myös kmrahti.fi verkko-osoitteen haltija Suomen Hostingpalvelu Oy:lle ja sähköpostipalvelut, jotta kaikki tarvittavat ovat saman palveluntarjoajan ylläpidettävänä.

#### <span id="page-40-0"></span>**6.5 Julkaisu**

Koska käytössä oli uusi palvelin, voitiin verkkosivusto siirtää ja testata rauhassa ennen verkko-osoitteen ja liikenteen ohjaamista uudelle palvelimelle. Sähköpostien käyttöönotossa ei saanut tulla katkoksia, joten oli varmistettava, että kaikki olemassa olleet sähköpostiosoitteet oli luotu myös uudelle palvelimelle ja varmistettava, että kaikki toimii oikein enne kuin DNS-tietueita muutetaan.

Kun verkkosivut oli perusteellisesti testattu eri laitteilla ja selaimilla ja todettu toimiviksi, voitiin liikennettä alkaa ohjata uudelle verkkosivulle. Palvelimella oli myös käytössä SSL-sertifikaatti liikenteen salaamiseksi, jonka ansiosta voitiin nyt käyttää osoitteen alussa https alkua http:n sijaan.

#### **Hakukoneoptiointi**

Verkkosivuston hakukonenäkyvyys on pyritty ottamaan huomioon jo verkkosivujen toteutusvaiheessa tässä opinnäytetyössä mainittujen keinojen mukaan. Verkkosivuilla on käytössä Yoast SEO-lisäosa hakukonenäkyvyyden parantamiseksi, joka pitää huolta esimerkiksi XML-sivustokartan päivittämisestä. Sivustoa seurataan Google Analyticsin avulla ja datan avulla voidaan aloittaa jatkokehittämistä käyttökokemuksen parantamiseksi.

#### <span id="page-40-1"></span>**7 Pohdinta**

Opinnäytetyö tavoitteena oli tutustua verkkosivuprojektin läpiviemiseen alun määrittelyvaiheesta verkkosivujen julkaisuun asti. Tavoitteena oli myös toteuttaa KM Rahti Oy:lle uudet verkkosivut, selvittää ulkoasun liittyvät lainalaisuudet ja tutustua hakukoneoptimoinnin maailmaan.

KM Rahdin verkkosivut ovat julkaistu uudelle palvelimelle. Yrityksen henkilökunta osaa päivittää verkkosivujen sisältöjä ja lisätä myynti-ilmoituksia ilman suurempaa teknistä osaamista, myös jatkokehitys- ja parannuskohteita on noussut esille.

Mielestäni lopputuotteen sovittuihin tavoitteisiin on päästy hyvin, ja verkkosivut vastaavat odotuksia ja tavoitteita. Sivuston ulkoasu on minusta paljon parempi ja nykyaikaisempi kuin mitä vanhoilla sivuilla oli, joka osaltansa edesauttaa kuorma-autojen myynnin tukemisessa ja vahvistaa yrityksen brändiä. Myynti-ilmoituksien lisääminen on nyt paljon helpompaa ja yksinkertaisempaa kuin ennen sekä palvelin on paljon tehokkaampi ja toimivampi verkkosivujen pyörittämiseen. Verkkosivujen sivulatauksista yli puolet ovat mobiili tai tabletti laitteella suoritettuja, joten parantunut mobiilikäytettävyys on varmasti vaikuttanut myönteisesti verkkosivujen vierailijoihin.

Verkkosivuprojekti oli minun mielestäni onnistunut ja antoisa. Projektin aikana olen oppinut valtavasti uutta verkkosivujen toteutuksesta ja käytettävistä teknologioista ja tavoista. Projektin aikana huomasin, kuinka projektin suunnittelu auttaa ja nopeuttaa projektin etenemistä. Projektin aikana tietopohja ulkoasun suunnitteluun ja verkkosivujen toteutukseen on kasvanut paljon, sen myötä myös kehityskohteita on noussut esille.

Verkkosivuprojekteissa asiakkaan mielipiteellä on väliä, sen takia asiakkaan kanssa on hyvä pitää tiiviisti yhteyttä ja sopia tarkistuksia tietyn väliajoin. Yhteydenpito on hyvä pitää aktiivisena ja on suotavaa myös nähdä asiakkaan kanssa projektin aikana ja vaihtaa ajatuksia projektista. Sähköpostien välityksellä voi helposti jokin idea tai ajatus jäädä kertomatta tai hukkua muihin asioihin.

Minulle kokemuksen ja ammattitaidon kannalta tällainen laajempi verkkosivuprojekti oli erittäin opettavainen. Kokonaisuuden miettiminen, valokuvien otosta verkkosivujen tekniseen toteutukseen ja sisällön suunnitteluun on työkokemuksen kannalta todella arvokasta. Kehitettävään kuitenkin jäi vielä seuraaviin projekteihin, aikataulujen suunnitteluun ja niistä kiinnipitämiseen täytyy panostaa enemmän. Projektin hallintaan ja tiedostojen organisoimiseen on löytynyt parannusideoita. Mutta kaiken kaikkiaan olen tyytyväinen lopputulokseen.

#### <span id="page-42-0"></span>**Lähteet**

Brandon, J. 2011. Understanding Visual Hierarchy in Web Design. Viitattu 28.3.2017. [https://webdesign.tutsplus.com/articles/understanding-visual-hierarchy-in-web](https://webdesign.tutsplus.com/articles/understanding-visual-hierarchy-in-web-design--webdesign-84)[design--webdesign-84](https://webdesign.tutsplus.com/articles/understanding-visual-hierarchy-in-web-design--webdesign-84)

Cao, J. 2015. The Web in 2016: Long live responsive design. Viitattu 2.5.2017. [https://thenextweb.com/dd/2015/12/22/the-web-in-2016-long-live-responsive](https://thenextweb.com/dd/2015/12/22/the-web-in-2016-long-live-responsive-design)[design](https://thenextweb.com/dd/2015/12/22/the-web-in-2016-long-live-responsive-design)

Cannon, T. 2012. An Introduction to Color Theory for Web Designers. Viitattu 12.4.2017. [https://webdesign.tutsplus.com/articles/an-introduction-to-color-theory](https://webdesign.tutsplus.com/articles/an-introduction-to-color-theory-for-web-designers--webdesign-1437)[for-web-designers--webdesign-1437](https://webdesign.tutsplus.com/articles/an-introduction-to-color-theory-for-web-designers--webdesign-1437)

Dawson, A. 2013. Why we still need web safe fonts. Viitattu 7.4.2017. <http://sixrevisions.com/web-standards/why-we-still-need-web-safe-fonts/>

Hartland, R. 2009. Getting Started With Content Management Systems. Viitattu 18.3.2017. [https://www.smashingmagazine.com/2009/11/getting-started-with](https://www.smashingmagazine.com/2009/11/getting-started-with-content-management-systems/)[content-management-systems/](https://www.smashingmagazine.com/2009/11/getting-started-with-content-management-systems/)

Google AdWords Mainonta. N.d. Hakukonekeisari-verkkosivusto. Viitattu 22.4.2017. <https://hakukonekeisari.fi/google-adwords-mainonta/>

Googlen Hakukoneoptimoinnin aloitusopas. 2011. PDF-julkaisu. Viitattu 26.4.2017. [http://www.google.fi/intl/fi/webmasters/docs/search-engine-optimization-starter](http://www.google.fi/intl/fi/webmasters/docs/search-engine-optimization-starter-guide-fi.pdf)[guide-fi.pdf](http://www.google.fi/intl/fi/webmasters/docs/search-engine-optimization-starter-guide-fi.pdf)

Hakukoneoptimointi (SEO). N.d. Digimarkkinoinointi verkkosivusto. Viitattu 22.4.2017.<https://www.digimarkkinointi.fi/hakukoneoptimointi-seo>

Hooton, C. 2015. Our attention span is now less than that of a goldfish, Microsoft study finds. Viitattu 14.4.2017. [http://www.independent.co.uk/news/science/our](http://www.independent.co.uk/news/science/our-attention-span-is-now-less-than-that-of-a-goldfish-microsoft-study-finds-10247553.html)[attention-span-is-now-less-than-that-of-a-goldfish-microsoft-study-finds-](http://www.independent.co.uk/news/science/our-attention-span-is-now-less-than-that-of-a-goldfish-microsoft-study-finds-10247553.html)[10247553.html](http://www.independent.co.uk/news/science/our-attention-span-is-now-less-than-that-of-a-goldfish-microsoft-study-finds-10247553.html)

Karukka, M & Inkilä, T. 2013. Responsiivinen verkkosivujen suunnittelu. Viitattu 25.4.2017. [http://www.oamk.fi/epooki/2013/responsiivinen-verkkosivujen](http://www.oamk.fi/epooki/2013/responsiivinen-verkkosivujen-suunnittelu/)[suunnittelu/](http://www.oamk.fi/epooki/2013/responsiivinen-verkkosivujen-suunnittelu/)

Kemppainen, M. 2014. Käyttöliittymäsuunnittelu käytännössä. Viitattu 3.5.2017. <https://www.provianet.fi/kayttoliittymasuunnittelua-kaytannossa/>

Kruger, L. 2017. Colors and Typography. Viitattu 12.4.2017. <http://inkbotdesign.com/colors-and-typography/>

Laukkarinen, R. 2017. WordPress on suosituin ja väärinymmärretyin verkkosivualusta. Viitattu 24.3.2017. [https://www.dude.fi/wordpress-on-suosituin](https://www.dude.fi/wordpress-on-suosituin-ja-vaarinymmarretyin-verkkosivualusta)[ja-vaarinymmarretyin-verkkosivualusta](https://www.dude.fi/wordpress-on-suosituin-ja-vaarinymmarretyin-verkkosivualusta)

Leiniö, T. 2013. Kuinka luot uusia sisältötyyppejä WordPressiin? Viitattu 14.5.2017. <https://wpopas.fi/kuinka-luot-uusia-sisaltotyyppeja-wordpressiin/>

Muranen, A & Harmainen, L. N.d. Käyttöliittymä- & käyttäjäkokemussuunnittelu. Viitattu. 3.5.2017. [https://www.itewiki.fi/opas/kayttoliittymasuunnittelu-ux-user](https://www.itewiki.fi/opas/kayttoliittymasuunnittelu-ux-user-experience-design-eli-kayttajakokemus/)[experience-design-eli-kayttajakokemus/](https://www.itewiki.fi/opas/kayttoliittymasuunnittelu-ux-user-experience-design-eli-kayttajakokemus/)

Mäki-Jaakkola, P. 2015. Verkkosivujen sunnittelu. Viitattu 12.4.2017. <http://www.makijaakkola.fi/verkkosivujen-suunnittelu/>

Mäki-Jaakkola, P. N.d. WordPress kehitys: Teemat. Viitattu 4.5.2017. <http://www.makijaakkola.fi/wordpress-kehitys-teemat/>

Neulanen. 2015. Google Analytics, aloittelijan opas. Viitattu 20.4.2017. <http://www.kanava.to/blogi/google-analytics-aloittelijan-opas/>

Orpana, M. 2016. Viisi syytä miksi valita WordPress julkaisualustaksi. Viitattu 4.5.2017.<https://contrast.fi/miksi-valita-wordpress-julkaisualustaksesi/>

Raittila, A. 2007. Hakukoneoptimointi. Viitattu 23.4.2017. <http://nettibisnes.info/hakukoneoptimointi/>

Raittila, A. 2014. Ilmaiset avainsanatyökalut. Viitattu 25.4.2017. <http://nettibisnes.info/ilmaiset-avainsanatyokalut/>

Reimer, L. 2011. Following a wb design process. Viitattu 17.4.2017. <https://www.smashingmagazine.com/2011/06/following-a-web-design-process>

Shillcock, R. 2013. An Introduction to Hierarchy. Viitattu 3.5.2017. [https://webdesign.tutsplus.com/articles/an-introduction-to-hierarchy--webdesign-](https://webdesign.tutsplus.com/articles/an-introduction-to-hierarchy--webdesign-14947)[14947](https://webdesign.tutsplus.com/articles/an-introduction-to-hierarchy--webdesign-14947)

Soll, O. 2015. How readability can make sure people actually read your content. Viitattu 6.4.2017.<http://www.sjo.com/readability/>

Template Hierarchy. N.d. WordPress Developer verkosivusto. Viitattu 6.5.2017. <https://developer.wordpress.org/themes/basics/template-hierarchy/>

The Loop. N.d. WordPress Developer verkkosivusto. Viitattu 8.5.2017. <https://developer.wordpress.org/themes/basics/the-loop/>

Toivonen, J. 2011. Hakukoneoptimointiopas verkkosivusto. Viitattu 25.4.2017. <http://www.hakukoneoptimointiopas.eu/>

Usage of content management systems for websites. 2017. Viitattu 18.3.2017. [https://w3techs.com/technologies/overview/content\\_management/all](https://w3techs.com/technologies/overview/content_management/all)

VanFossen, L. 2012. History of WordPress. Viitattu 26.4.2017. <https://lorelleteaches.com/2012/10/14/the-history-of-wordpress/>

Verkkopalvelun ohjelmistoalustan valinta ja palvelun turvallinen ylläpito. 2011. Viestintäviraston verkkosivut. Viitattu 25.3.2017. [https://www.viestintavirasto.fi/ohjausjavalvonta/ohjeetjajulkaisut/ohjeidentulkintoj](https://www.viestintavirasto.fi/ohjausjavalvonta/ohjeetjajulkaisut/ohjeidentulkintojensuositustenjaselvitystenasiakirjat/ohje12011verkkopalvelunohjelmistoalustanvalintajapalvelunturvallinenyllapito.html) [ensuositustenjaselvitystenasiakirjat/ohje12011verkkopalvelunohjelmistoalustanvalin](https://www.viestintavirasto.fi/ohjausjavalvonta/ohjeetjajulkaisut/ohjeidentulkintojensuositustenjaselvitystenasiakirjat/ohje12011verkkopalvelunohjelmistoalustanvalintajapalvelunturvallinenyllapito.html) [tajapalvelunturvallinenyllapito.html](https://www.viestintavirasto.fi/ohjausjavalvonta/ohjeetjajulkaisut/ohjeidentulkintojensuositustenjaselvitystenasiakirjat/ohje12011verkkopalvelunohjelmistoalustanvalintajapalvelunturvallinenyllapito.html)

Verkkosivujen pimeä puoli. 2016. Ohjeita sisällönhallintajärjestelmien kyberuhkien torjumiseksi. Viestintäviraston kyberturvalisuuskeskus. Viitattu 25.3.2017. [https://www.viestintavirasto.fi/attachments/tietoturva/Sisallonhallintajarjestelmien](https://www.viestintavirasto.fi/attachments/tietoturva/Sisallonhallintajarjestelmien_kyberuhkia.pdf) [\\_kyberuhkia.pdf](https://www.viestintavirasto.fi/attachments/tietoturva/Sisallonhallintajarjestelmien_kyberuhkia.pdf)

Virtanen, J. 2016. UX-design ja UI-design: Mitä eroa niillä on? Viitattu 3.5.2017. <https://contrast.fi/ux-design-ja-ui-design-mita-eroa-niilla-on/>

Website Design Process. N.d. Geoffrey Multimedia verkkosivut. Viitattu 18.5.2017. <http://geoffreymultimedia.com/website-design-process/>

What is: Plugin. WpBeginner verkkosivuto. Viitattu 5.5.2017. <http://www.wpbeginner.com/glossary/plugin/>

Wojciech, Z. 2017. How to use typography in UI Design. Viitattu 30.3.2017. <https://blog.prototypr.io/how-to-use-typography-in-ui-design-ce045fa4ff2e>

WordPress-sovelluskehityksen lyhyt oppimäärä. 2013. Zeeland Familyn verkkosivut. Viitattu 14.5.2017. [https://wordpress.zeelandfamily.fi/2013/wordpress](https://wordpress.zeelandfamily.fi/2013/wordpress-sovelluskehityksen-lyhyt-oppimaara/)[sovelluskehityksen-lyhyt-oppimaara/](https://wordpress.zeelandfamily.fi/2013/wordpress-sovelluskehityksen-lyhyt-oppimaara/)

Yleistä typografiasta. N.d. Graafisen verkkosivusto. Viitattu 30.3.2017. <http://www.graafinen.com/suunnittelu/typografia/yleista-typografiasta/>

Zell, L. 2017. The rules of responsive web typography. Viitattu 6.4.2017. <http://www.creativebloq.com/how-to/the-rules-of-responsive-web-typography>